# Banyan VINES Commands

The Banyan VINES protocol is a networking system for personal computers. "VINES" is an acronym for Virtual Network System. This proprietary protocol was developed by Banyan and is derived from Xerox's XNS protocol. Cisco's implementation of VINES has been designed in conjunction with Banyan.

Cisco's implementation of Banyan VINES provides routing of VINES packets on all media types. Although the software automatically determines a metric value that it uses to route updates based on the delay set for the interface, Cisco's software implementation allows you to customize the metric. Cisco's implementation also offers address resolution to respond to address requests. MAC-level echo support is also available for Ethernet, IEEE 802.2, Token Ring, and FDDI media. Name-toaddress mapping for VINES host names also is supported, as are access lists to filter outgoing packets.

Use the commands in this chapter to configure and monitor VINES networks. For VINES configuration information and examples, refer to the "Configuring Banyan VINES" chapter in the *Router Products Configuration Guide*.

# **clear vines cache**

To delete entries from the VINES fast-switching cache table, use the **clear vines cache** EXEC command.

**clear vines cache** [**interface** *interface* | **neighbor** *address* | **server** *network*]

# **Syntax Description**

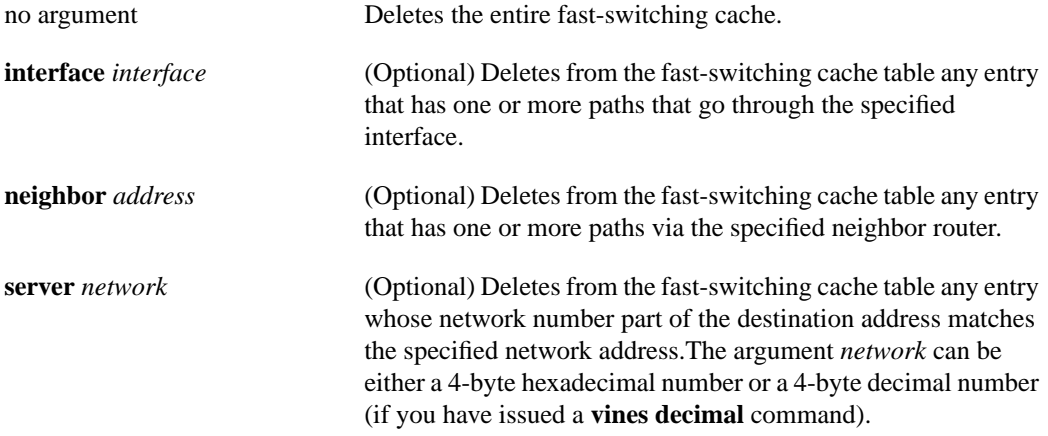

**Command Mode**

EXEC

# **Usage Guidelines**

The fast-switching cache table is a table of routes used when fast switching is enabled.

### **Examples**

The following example deletes from the fast-switching cache table all entries from the VINES fastswitching cache table:

clear vines cache

The following example deletes all entries whose destination server has the address 30002E6D:

```
clear vines cache server 30002E6D
```
# **Related Commands show vines cache vines decimal vines route-cache**

# **clear vines ipc**

To delete VINES IPC connection blocks from the router, use the **clear vines ipc** EXEC command.

**clear vines ipc** *number*

# **Syntax Description**

*number* Hexadecimal number of the IPC connection to delete.

**Command Mode**

EXEC

# **Usage Guidelines**

An IPC connection entry is built each time the router initiates or receives an IPC DATA message from a router that is not already in this table.

# **Examples**

The following example deletes IPC connection 0x1D from the table of VINES IPC connections:

clear vines ipc 1D

# **Related Command**

**show vines ipc**

# **clear vines neighbor**

To delete entries from the neighbor table, use the **clear vines neighbor** EXEC command.

**clear vines neighbor** {*network* | **\***}

# **Syntax Description**

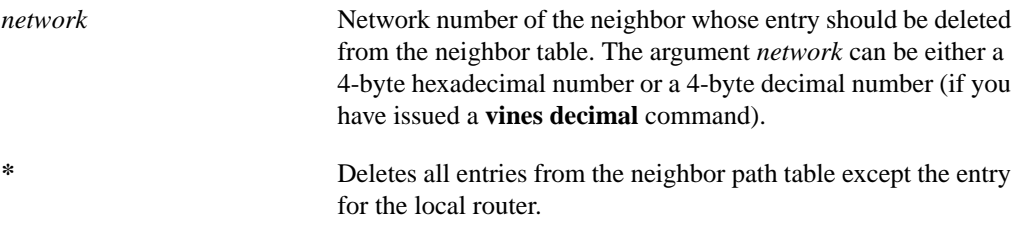

**Command Mode**

EXEC

### **Usage Guidelines**

The neighbor table contains an entry for each of the router's neighbor nodes.

Deleting an entry from the neighbor table also deletes any routes in the routing table that have that neighbor as the first hop and all fast-switching cache entries that have that neighbor as the first hop in any of their paths.

#### **Example**

The following example deletes all entries from the neighbor table:

clear vines neighbor \*

#### **Related Commands**

**clear vines route show vines neighbor show vines route vines decimal vines neighbor vines route**

# **clear vines route**

To delete network addresses from the routing table, use the **clear vines route** EXEC command.

**clear vines route** {*network* | **\***}

# **Syntax Description**

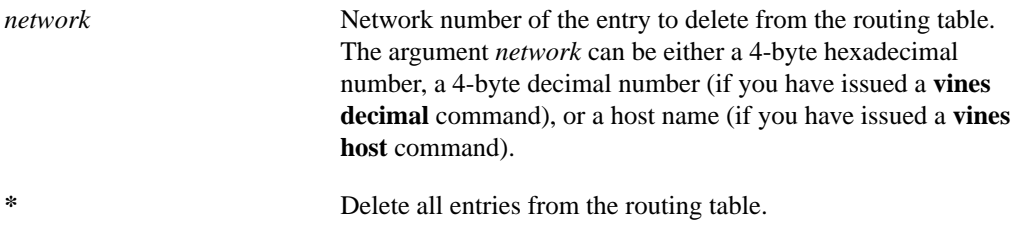

**Command Mode**

EXEC

# **Usage Guidelines**

Deleting an entry from the routing table with the **clear vines route** command also deletes any entries in the fast-switching table that are a part of that logical network.

### **Example**

The following example deletes all entries from the VINES routing table:

clear vines route \*

# **Related Commands**

**clear vines neighbor show vines neighbor show vines route vines decimal vines host vines route**

# **clear vines traffic**

To clear all VINES-related statistics that are displayed by the **show vines traffic** command, use the **clear vines traffic** EXEC command.

**clear vines traffic**

# **Syntax Description**

This command has no arguments or keywords.

### **Command Mode**

EXEC

# **Usage Guidelines**

The **clear vines traffic** command clears only the statistics displayed by the **show vines traffic** command. It has no effect on the value of the VINES counters retrieved by SNMP.

# **Example**

The following example zeros all VINES-related traffic statistics:

clear vines traffic

# **Related Command**

**show vines traffic**

# **ping**

To determine basic network connectivity, use the **ping** EXEC command.

**ping** [**vines**] [*address*]

# **Syntax Description**

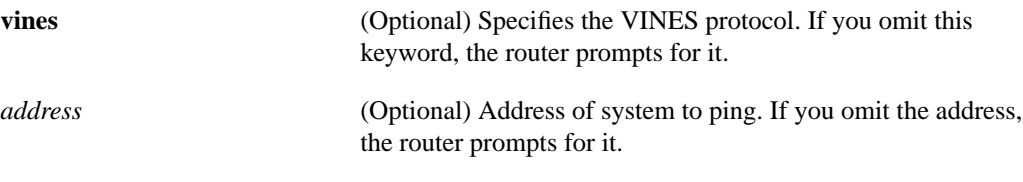

# **Command Mode**

**EXEC** 

# **Usage Guidelines**

The **ping** command determines network connectivity by sending datagrams to another host on the network.

The pacing interval you are prompted for allows pings to be limited to a specified rate, for example, one per second, instead of the default, which is transmitting them as fast as possible. The pacing interval can be a value from 0 to 3600 seconds. The default is 0 seconds, which is equivalent to as fast as possible.

# **Sample Display**

The following is sample output from the **ping** command:

```
Router# ping vines 27AF92:1
Type escape sequence to abort.
Sending 5, 100-byte VINES Echos to 27AF92:1,
timeout is 2 seconds:
!!!!!
Success rate is 100 percent, round-trip min/avg/max = 4/7/8 ms
Router# ping
Protocol [ip]: vines
Target VINES address: 27AF92:1
Repeat count [5]: 10
Datagram size [100]: 500
Pacing interval in seconds [0]:
Verbose [n]:
Type escape sequence to abort.
Sending 10, 500-byte VINES Echos to 27AF92:1,
timeout is 2 seconds:
!!!!!!!!!!
Success rate is 100 percent, round-trip min/avg/max = 4/7/8 ms
```
# **show vines access**

To display the VINES access lists currently defined, use the **show vines access** EXEC command.

**show vines access** [*access-list-number*]

### **Syntax Description**

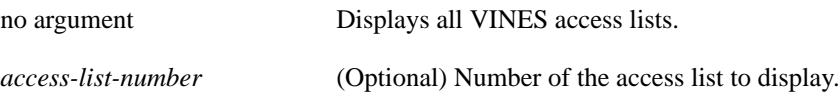

#### **Command Mode**

EXEC

#### **Sample Display**

The following is sample output from the **show vines access** command:

```
Router# show vines access
Vines access list 1
 deny SPP 30015800:0001 00000000:00000000 202 00123456:8005 00000000:0000 249
 permit IP 00000000:0000 FFFFFFFF:FFFF 00000000:0000 FFFFFFFF:FFFF
Vines access list 101
 deny SPP 00112233:0001 00000000:0000 0006 0000
            00123456:8005 000000000:00000000 0000 FFFF
 permit IP 00000000:0000 FFFFFFFF:FFFF 00000000:0000 FFFFFFFF:FFFF
```
Table 14-1 describes the fields shown in the display.

#### **Table 14-1 Show VINES Access Field Descriptions**

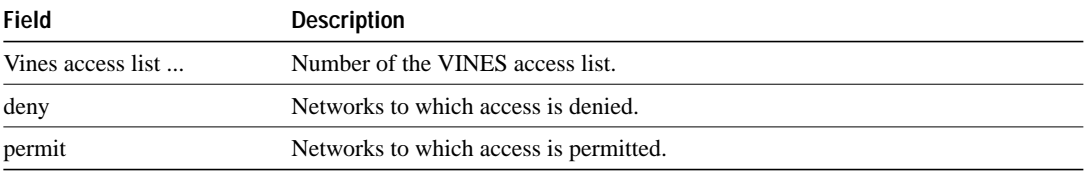

#### **Related Commands**

**vines access-list** (standard) **vines access-list** (extended) **vines access-list** (simple)

# **show vines cache**

To display the contents of the VINES fast-switching cache table, use the **show vines cache** EXEC command.

**show vines cache** [*address* | **interface** *interface* | **neighbor** *address* | **server** *network*]

# **Syntax Description**

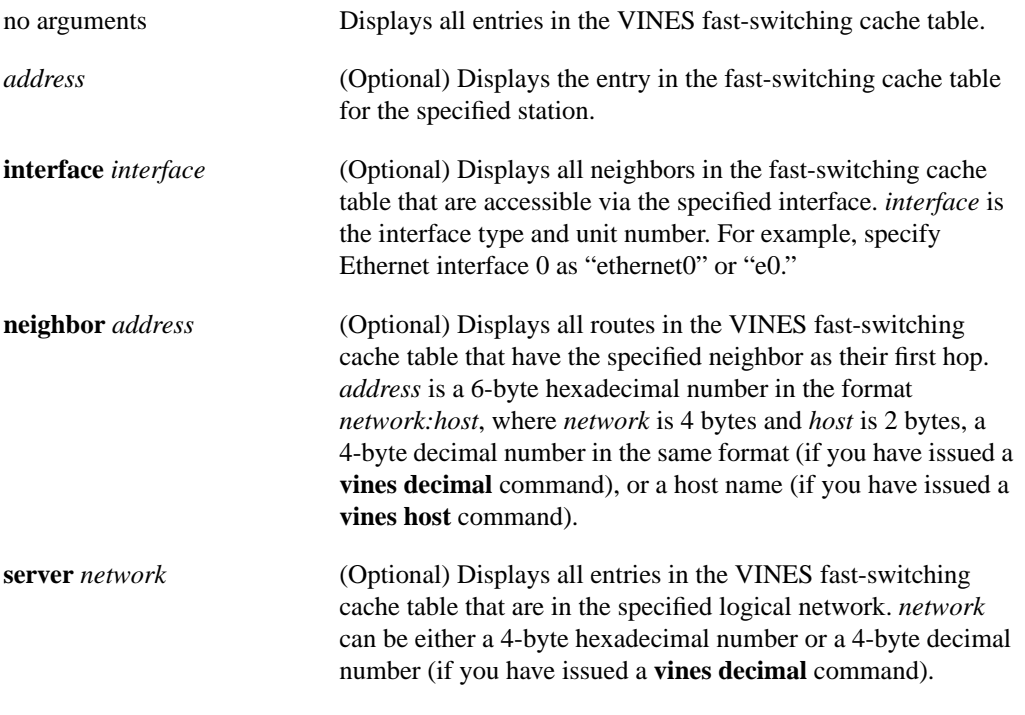

# **Command Mode**

EXEC

# **Sample Display**

The following is sample output from **show vines cache** command. This sample shows all entries in the VINES fast-switching cache table.

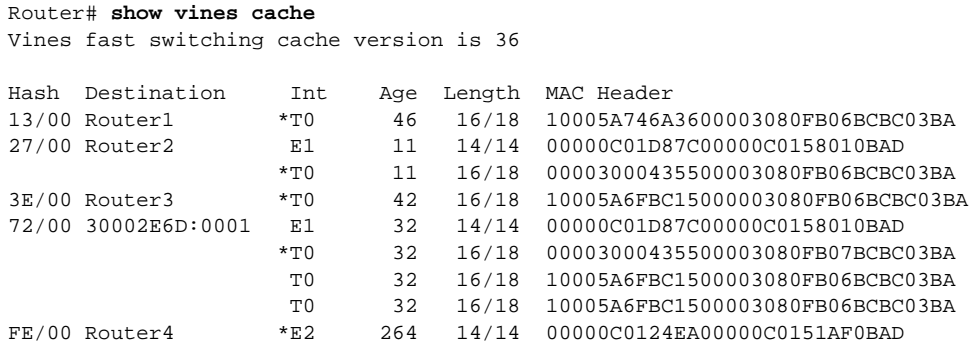

Table 14-2 describes fields shown in the display.

Note that neighbor information is not explicitly displayed by the **show vines cache** command. However, you can determine it by looking at the neighbor and routing tables (using the **show vines neighbor** and **show vines route** commands, respectively).

**Table 14-2 Show VINES Cache Field Descriptions**

| <b>Field</b>                          | <b>Description</b>                                                                                                    |
|---------------------------------------|----------------------------------------------------------------------------------------------------|
| Vines fast switching cache<br>version | Version number of the VINES fast-switching cache table. The number is<br>incremented each time an entry is added to or deleted from this table.                                                                                                    |
| Hash                                  | Position of this entry in the neighbor table.                                                                                                    |
| Destination                           | Name or address of the destination station.                                                                                                    |
| Int                                   | Interface out which the packet will be sent. An asterisk preceding the interface<br>name indicates that this is the next entry that will be used for the destination.                                                                                                    |
| Age                                   | Age of the entry, in seconds.                                                                                                    |
| Length                                | Stored length of the packet's MAC header, followed by a slash and the actual<br>length of the MAC header. Both lengths do not include the length of the Type field.<br>These two lengths may differ because the initial bytes of Token Ring and FDDI<br>frames are not stored. |
| <b>MAC</b> Header                     | MAC header that will be used to reach the destination.                                                                                                    |

**Related Commands clear vines cache show vines neighbor show vines route vines decimal vines route-cache**

# **show vines host**

To display the entries in the VINES host name table, use the **show vines host** EXEC command.

**show vines host** [*name*]

# **Syntax Description**

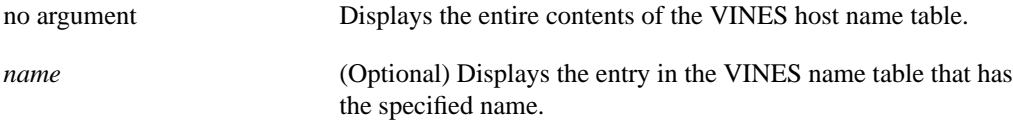

### **Command Mode**

EXEC

# **Sample Display**

The following is sample output from the **show vines host** command:

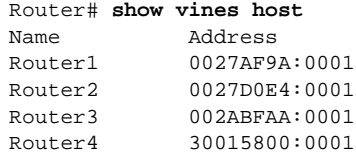

Table 14-3 describes the fields shown in the display.

#### **Table 14-3 Show VINES Host Field Descriptions**

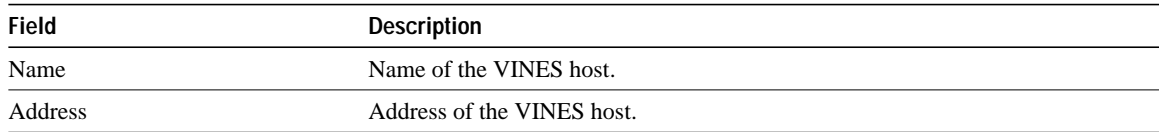

**Related Command vines host**

# **show vines interface**

To display status of the VINES interfaces configured in the router and the parameters configured on each interface, use the **show vines interface** EXEC command.

**show vines interface** [*interface unit*]

#### **Syntax Description**

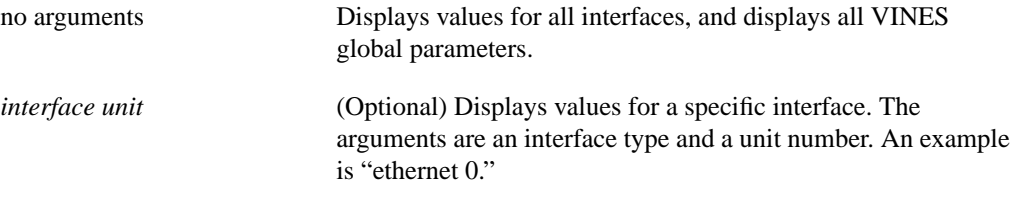

#### **Command Mode**

**EXEC** 

#### **Sample Display**

The following is sample output from the **show vines interface** command:

```
Router# show vines interface
VINES address is 3000902D:0001
 Next client will be 3000902D:8001
 Addresses are displayed in hexadecimal format.
 Slowest update interval is 90 seconds
 Roll Call timer queue:
  Neighbor Router3-Et2-0000.0c01.24ea in 180 seconds
 Sequence: 01029DD7, Packet ID: 00000003
 Reassembly timer queue: (empty)
 Retry timer queue: (empty)
Hssi0 is down, line protocol is down
 VINES protocol processing disabled
Fddi0 is up, line protocol is up
 VINES broadcast encapsulation is ARPA
 Interface metric is 0008 [0 5000] (0.1000 seconds)
 Split horizon is enabled
 ARP processing is dynamic, state is learning (for another 18 seconds)
 Special serverless net processing enabled
 Outgoing access list is not set
 Fast switching is enabled
 Routing updates every 90 seconds. Next in 50 seconds.
 Next synchronization update in 11:58:17.
 Nodes present: 0 5.5x servers, 0 5.5x routers, 0 5.5x clients
                 0 4.11 servers, 0 4.11 routers, 0 4.11 clients
 Neighbors: none.
```
Table 14-4 describes the fields that may be shown in the display.

| <b>Field</b>                              | <b>Description</b>                                                                                                    |
|-------------------------------------------|----------------------------------------------------------------------------------------------------|
| VINES address is                          | Address of the router.                                                                                                    |
| Next client will be                       | Address the router will assign to the next client that requests an address. This line<br>is interesting only if the router has been configured via the vines arp-enable<br>command to respond to address assignment requests.          |
| Addresses are                             | Indicates whether addresses will be displayed as decimal or hexadecimal numbers.                                                                                                    |
| Slowest update interval is                | Indicates the longest time interval (in seconds) between routing updates on any of<br>the router's interfaces.                                                                                                    |
| Roll Call Timer<br>Neighbor               | Displays a list of all neighbor paths for which an RTP request will be sent on a<br>regular basis, and the interval until that timer expires.                                                                                          |
| Sequence                                  | Current SRTP sequence number for this router.                                                                                                    |
| Packet ID                                 | Identifier number that will be used on the last SRTP update message sent by this<br>router                                                                                                    |
| Reassembly Timer                          | Displays a list of all neighbor paths for which an SRTP update is currently being<br>reassembled, and the interval until that timer expires.                                                                                           |
| Retry Timer                               | Displays a list of all neighbor paths for which an SRTP request is currently being<br>retried, and the interval until that timer expires.                                                                                              |
| Hssi0/Ethernet 0/Ethernet 1 is<br>up/down | Type and number of interface, and whether it is currently active and inserted into<br>network (up) or inactive and not inserted (down).                                                                                                |
| Line protocol is                          | Indicates whether the software processes that handle the line protocol believe the<br>interface is usable (that is, whether keepalives are successful). This field can report<br>the values "up," "down," and "administratively down." |
| VINES protocol processing<br>disabled     | Indicates that VINES processing is not enabled on the interface (that is, you have<br>not issued a <b>vines metric</b> command on the interface).                                                                                      |
| VINES broadcast encapsulation<br>is       | Type of encapsulation used for VINES broadcast packets, as defined with the<br>vines encapsulation command. This field can report the values "arpa," "vines-tr,"<br>and "snap."                                                        |
| Interface metric                          | Metric that has been configured for the interface with the vines metric command.<br>The metric is shown in internal form, configuration form, and in seconds.                                                                          |
| Split horizon                             | Indicates whether split horizon has been enabled or disabled (via the<br>vines split-horizon command).                                                                                                    |
| ARP processing                            | Indicates whether this interface will process ARP packets, as specified by the<br>vines arp-enable command.                                                                                                    |
| Special serverless net<br>processing      | Indicates whether this interface is defined via the vines serverless command as<br>being connected to a serverless network.                                                                                                    |
| Outgoing access list                      | Indicates whether an access list is set.                                                                                                    |
| Fast switching                            | Indicates whether fast switching has been enabled via the vines route-cache<br>command). The value reported in this field can be "enabled," "disabled," or "not<br>supported."                                                         |
| Routing updates every<br>Next in          | Frequency of routing updates, in seconds. This also indicates when the next<br>routing update will be transmitted on the interface. You set the update interval with<br>the vines update interval command.                             |
| Routing updates contain                   | Indicates whether routing updates contain all entries in the routing table or just<br>changes to the table since the last update was sent. You set the method used with<br>the vines update deltas command.                            |

**Table 14-4 Show VINES Interface Field Descriptions**

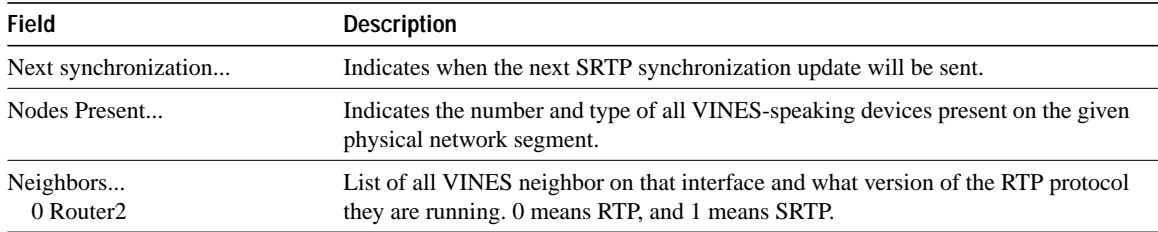

# **Related Commands**

**vines arp-enable vines encapsulation vines metric vines route-cache vines serverless vines split-horizon vines update deltas vines update interval**

# **show vines ipc**

To display information about any currently active IPC connections, use the **show vines ipc** EXEC command.

**show vines ipc**

#### **Syntax Description**

This command has no arguments or keywords.

### **Command Mode**

EXEC

### **Usage Guidelines**

Information about the IPC protocol formats, data sequences, and state machines can be found in Banyan documentation.

### **Sample Display**

The following is sample output from the **show vines ipc** command:

```
Router# show vines ipc
Vines IPC Status:
Next Port: 513
Next Connection: 3
Next check in: 27 sec
Connection 2, state: connected
 Local address: Router1, id 0002, last port: 0200
 Remote address: Router2, id 0002, last port: 0001
 Last send seq: 0005, Last rcvd seq: 0005
 Next send ack: 0005, Last sent ack: 0005
 Server metric 4, last hop 0, bias 0, total 800 (ms)
 Send ACK in 0 ms, Retransmit in 0 ms
 Idle check in 0 sec
 Retransmit queue contains 0 packets
 No packet in reassembly
```
Table 14-5 describes the fields shown in the display.

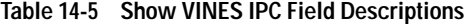

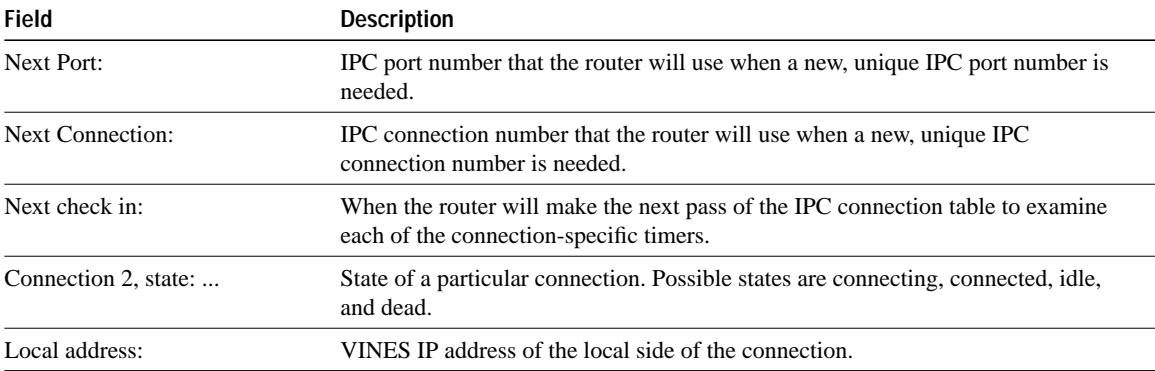

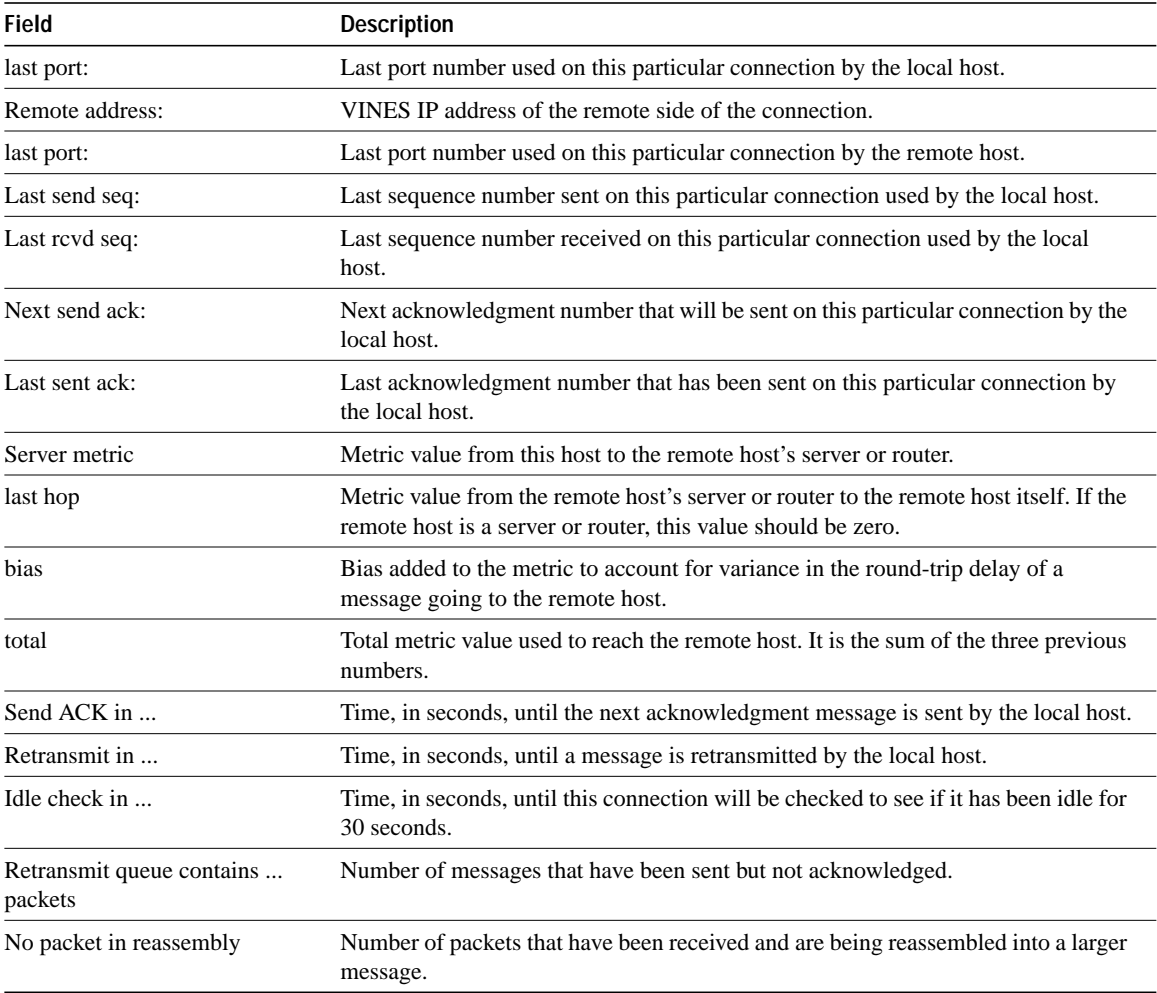

# **show vines neighbor**

To display the entries in the VINES neighbor table, use the **show vines neighbor** EXEC command.

**show vines neighbor** [*address* | **interface** *interface* | **server** *number*]

# **Syntax Description**

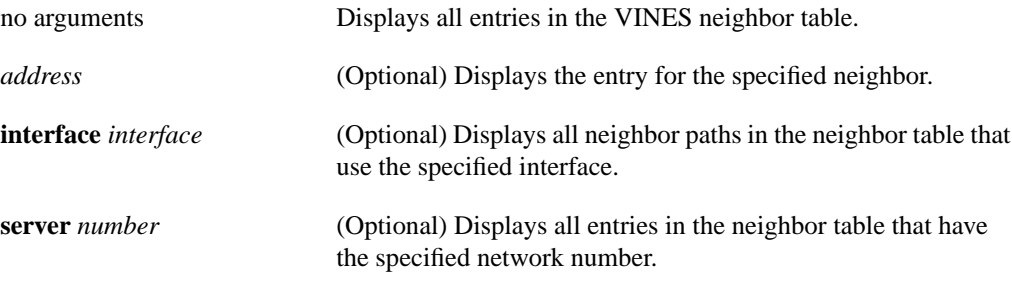

# **Command Mode**

EXEC

# **Sample Displays**

The following is sample output from the **show vines neighbor** command. This sample shows all entries in the VINES neighbor table.

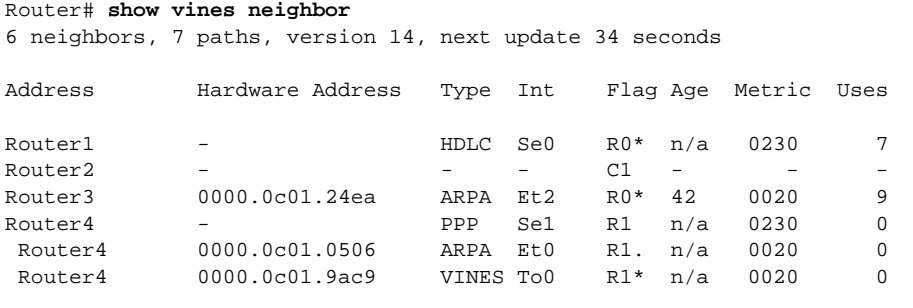

Router# **show vines neighbor** router3

3 neighbors, 4 paths, version 7, next update 24 seconds

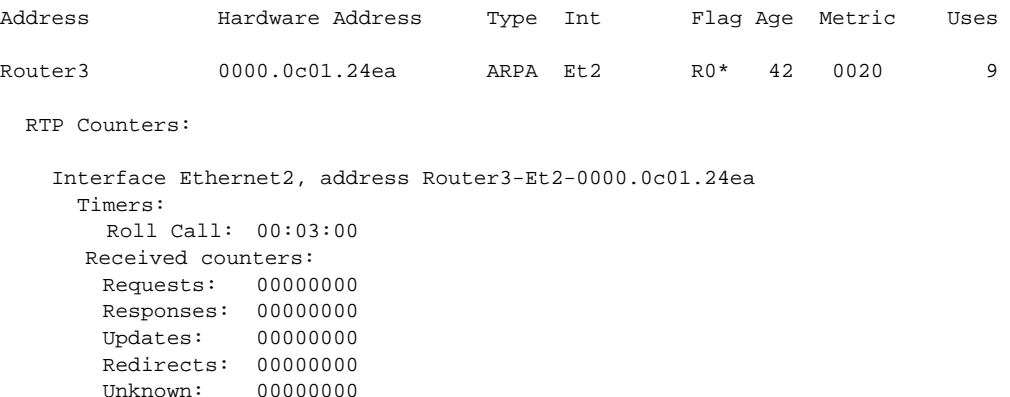

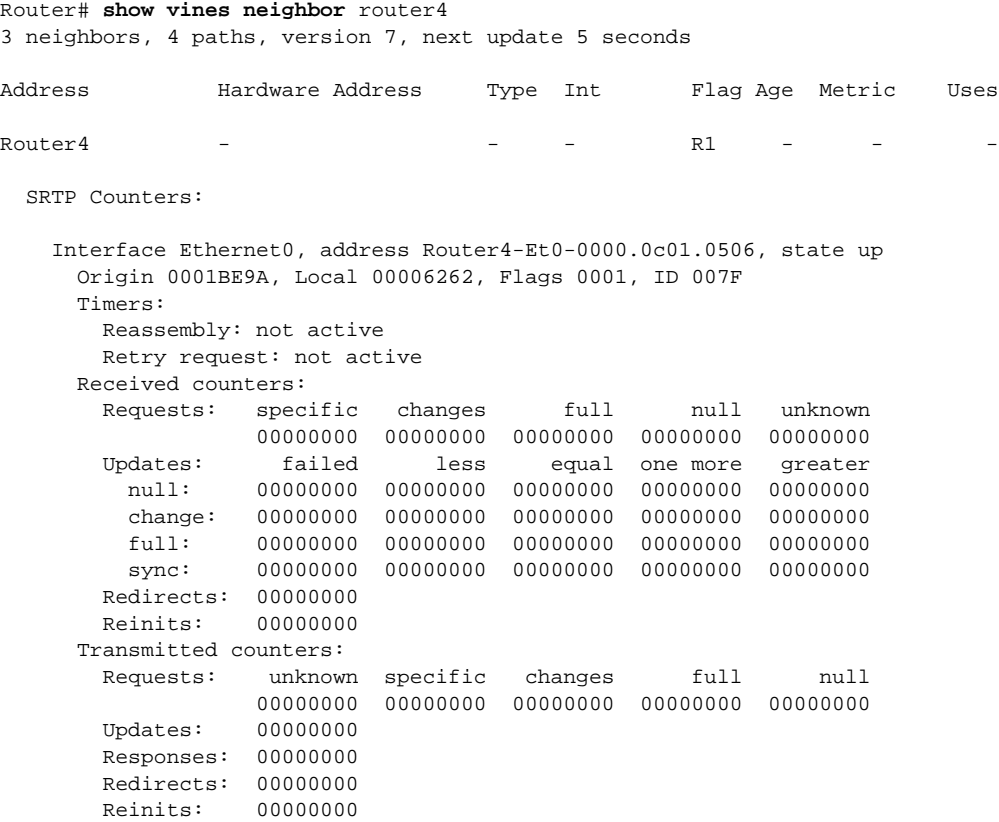

Table 14-6 describes the fields shown in the display.

**Table 14-6 Show VINES Neighbor Field Descriptions**

| <b>Field</b>     | <b>Description</b>                                                                                                    |
|------------------|----------------------------------------------------------------------------------------------------|
| neighbors        | Number of neighbors in the neighbor table.                                                                                                 |
| paths            | Number of paths to the neighbor.                                                                                                    |
| version          | Version number of the VINES neighbor table. The number is incremented each<br>time a route or path is added to or deleted from this table. |
| next update      | Time, in seconds, until the next routing update is sent.                                                                                   |
| <b>Address</b>   | Address of the neighbor station. The neighbor's name is displayed if you have<br>issued a <b>vines host</b> command.                       |
| Hardware Address | MAC address of the router interface through which the VINES neighbor in this<br>entry can be reached.                                      |
| <b>Type</b>      | Type of MAC-level encapsulation used to communicate with this neighbor.                                                                    |
| Int              | Type and number of interface through which the VINES neighbor can be reached                                                               |

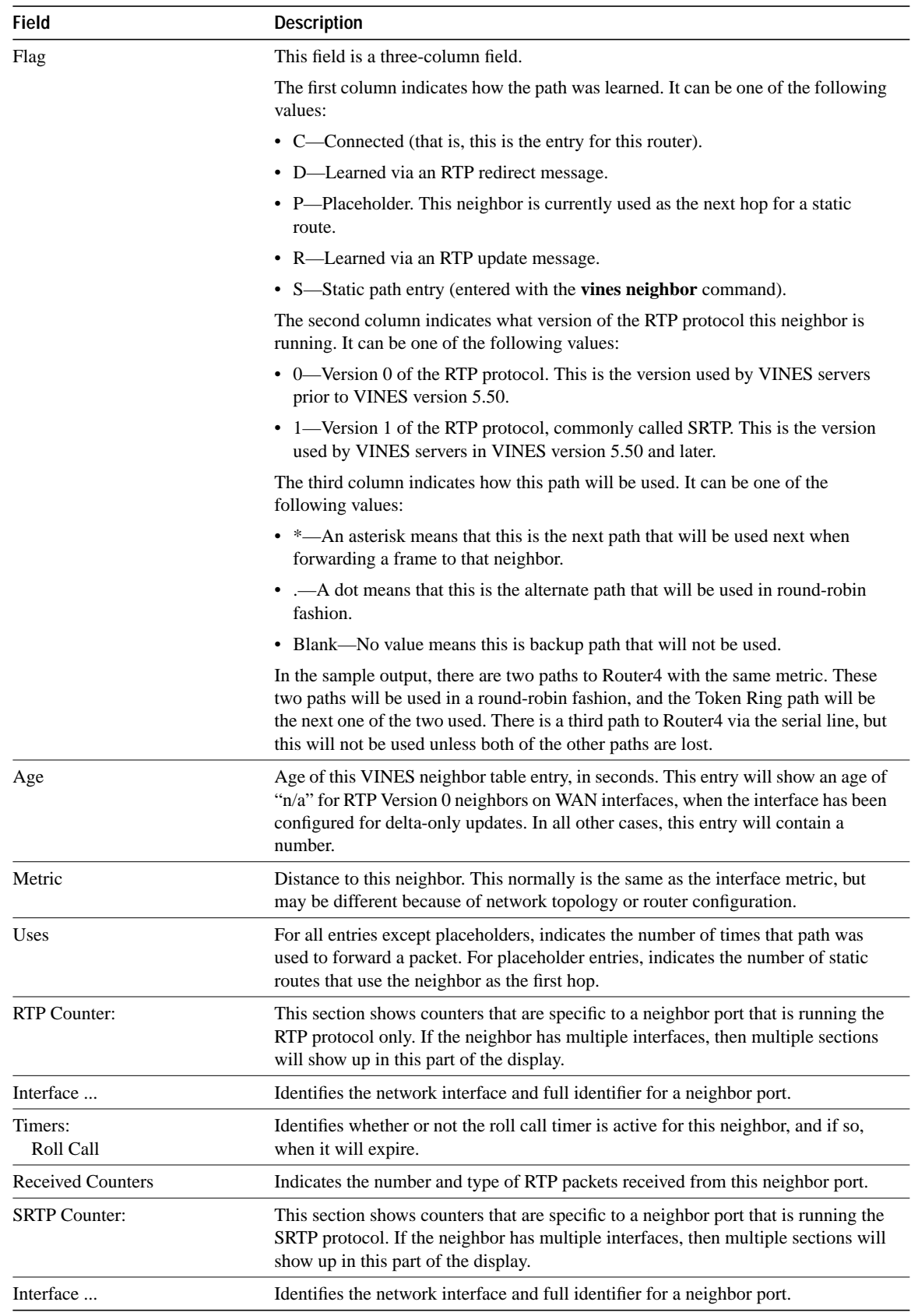

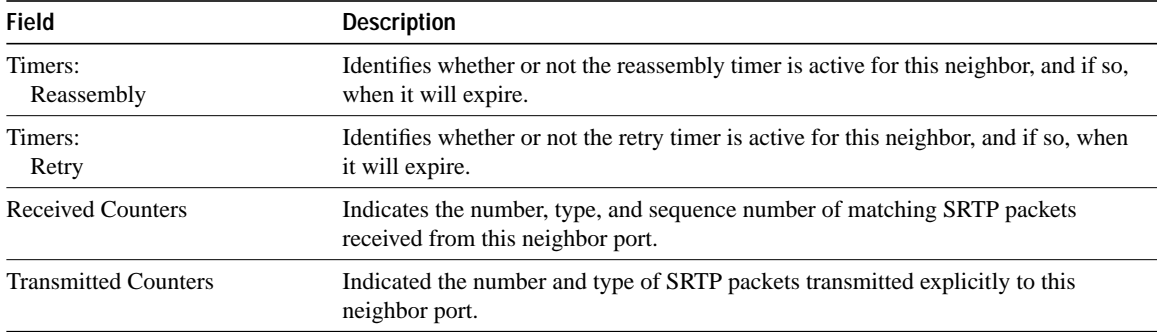

**Related Commands clear vines neighbor clear vines route show vines cache vines host vines neighbor vines update deltas vines update interval**

# **show vines route**

To display the contents of the VINES routing table, use the **show vines route** EXEC command. **show vines route** [*number* | **neighbor** *address*]

# **Syntax Description**

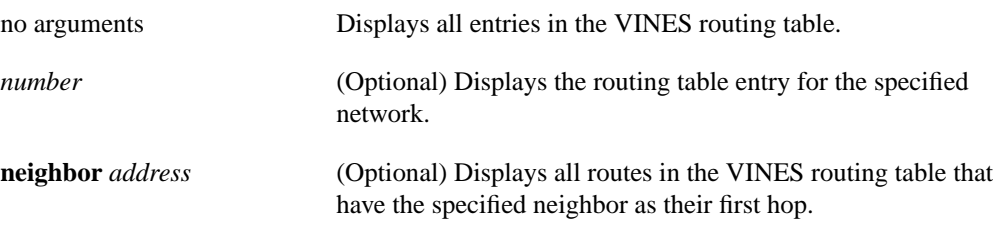

# **Command Mode**

EXEC

# **Sample Display**

The following is sample output from the **show vines route** command. This sample shows all entries in the VINES routing table.

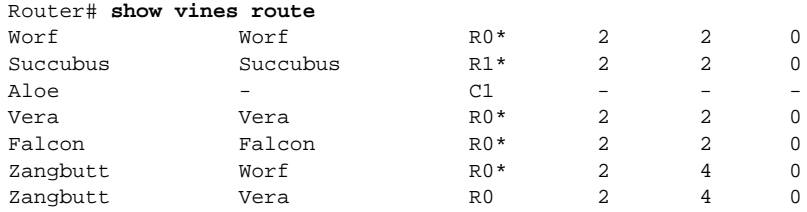

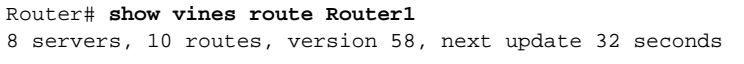

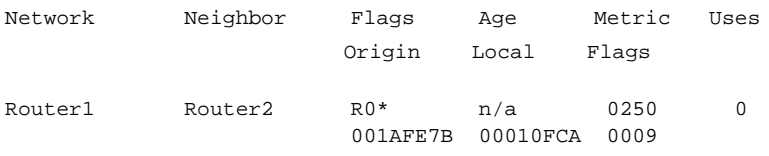

Table 14-7 describes the fields shown in the display.

### **Table 14-7 Show VINES Route Field Descriptions**

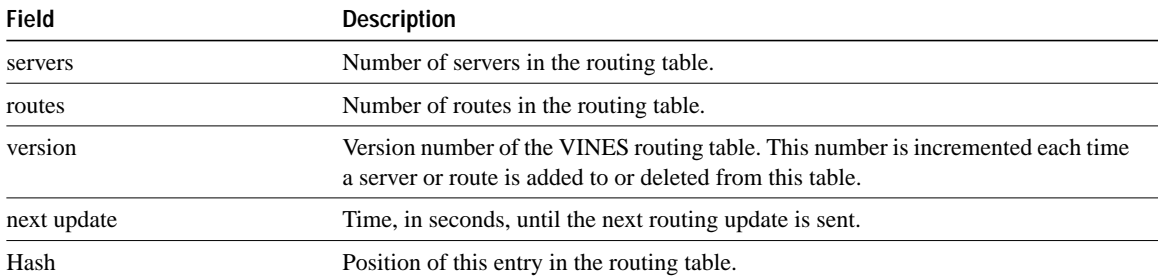

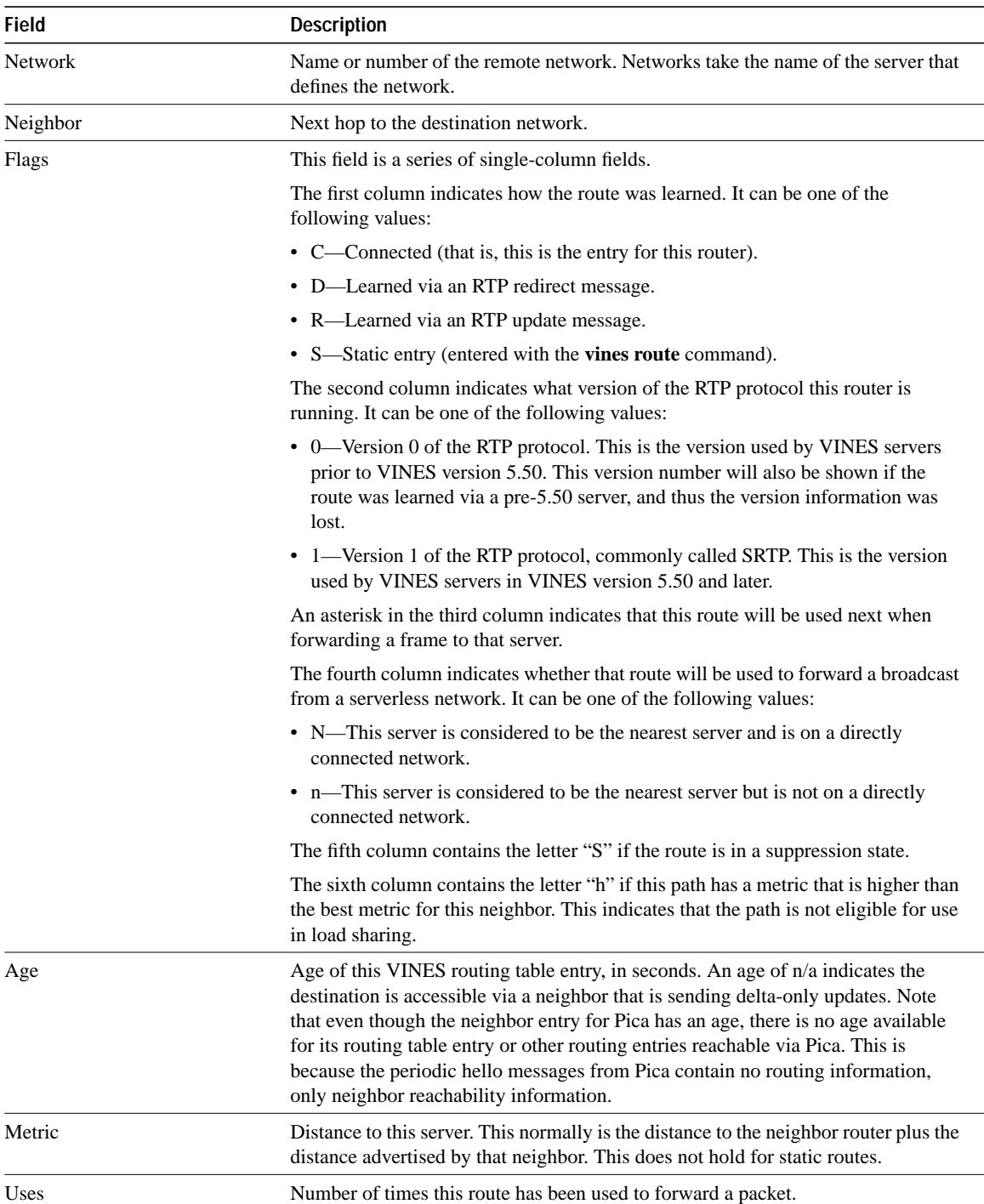

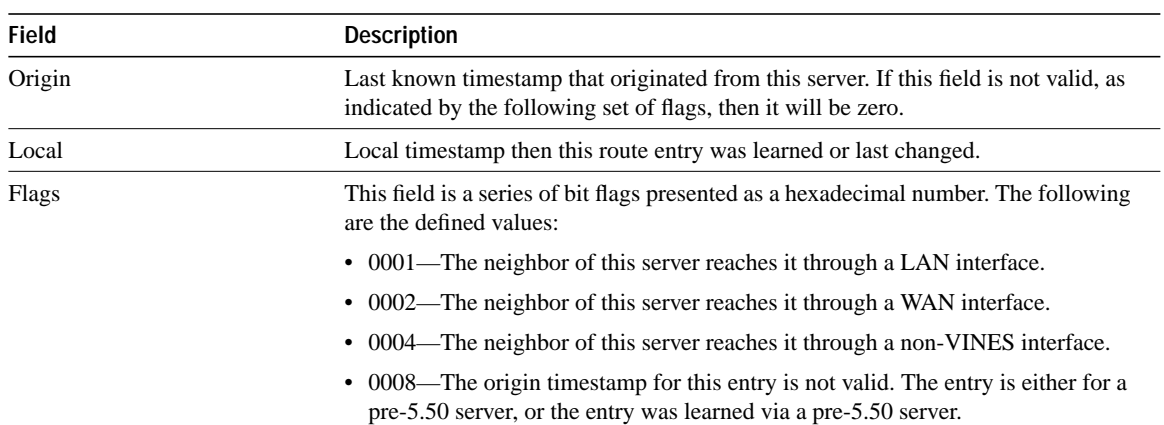

**Related Commands clear vines neighbor clear vines route show vines cache vines route vines update deltas vines update interval**

# **show vines services**

To display information about the router's current time, use the **show vines services** EXEC command.

**show vines services**

# **Syntax Description**

This command has no arguments or keywords.

#### **Command Mode**

EXEC

# **Sample Display**

The following is sample output from the **show vines services** command:

```
Router# show vines services
Server Service:
 Time is 22:20:20 UTC Apr 22 1993
 Time last adjusted (+1 sec) by Server1, 1:47:18 ago.
 Time epoch is SS@Aloe@Servers-132, started 3w3d ago.
 Next wakeup in 0:29:54
```
Table 14-8 describes the fields shown in the display.

| <b>Field</b>                   | <b>Description</b>                                                                                                    |
|--------------------------------|----------------------------------------------------------------------------------------------------|
| Time is                        | Current time (in the format <i>hours:minutes: seconds</i> ) and date.                                                                                                    |
| Time last adjusted<br>$\cdots$ | Server that last adjusted the time, how much it adjusted the time, and how long ago it<br>was adjusted. For times within the last 24 hours, the time format is<br><i>hours: minutes: seconds.</i> For times longer ago than 24 hours, the time format is<br>weekswdaysd. |
| Time epoch is                  | Name of the current time epoch (in the format <i>name-number</i> ), and when it was<br>established.                                                                                                    |
| Next wakeup in                 | Time, in seconds, until the router will send a "time synchronization" message.                                                                                                    |

**Table 14-8 Show VINES Services Field Descriptions**

#### **Related Commands**

**vines time access-group vines time participate vines time set-system vines time use-system**

# **show vines traffic**

To display the statistics maintained about VINES protocol traffic, use the **show vines traffic** EXEC command.

**show vines traffic** [*interface unit*]

#### **Syntax Description**

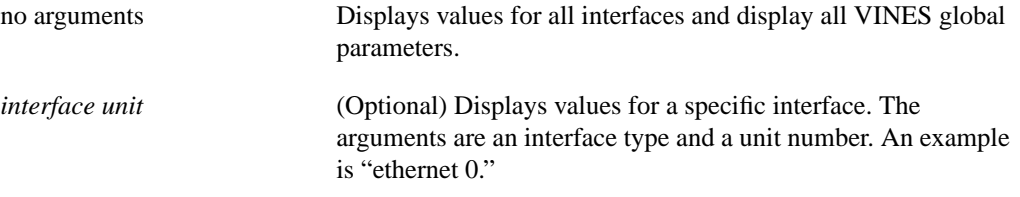

#### **Command Mode**

**EXEC** 

### **Sample Display**

The following is sample output from the **show vines traffic** command:

```
Router# show vines traffic
SYSTEM TRAFFIC:
  Rcvd: 204 total, 12708 bytes, 0 format errors, 0 not enabled,
        15 local dst, 189 bcast, 0 forwarded
        0 no route, 0 zero hops
        0 checksum errors, 3 IP unknown, 0 IPC unknown
        3 bcast forwarded, 1 bcast helpered, 0 dup bcast
  Sent: 21 packets, 1278 bytes
        0 unicast, 21 bcast, 0 forwarded
        0 encap failed, 0 access failed, 0 down
        0 bcast fwd, 3 not fwd (toward source)
        0 notlan, 0 not gt4800, 0 no pp charge
   ARPv0: Rcvd 0/0/0/0/0, Sent 0/0/0/0
   ARPv1: Rcvd 0/0/0/0/0, Sent 0/0/0/0
     ICP: Rcvd 0/0/0, Send 0/0
    IPC: Rcvd 17, Sent 8
   RTPv0: Rcvd 2/10/0/0/170/0/0/5, Sent 0/6/00/0/91/10/0
   RTPv1: Rcvd 0/0/0/0/0/0, Sent 0/3/60/0
    SPP: Rcvd 0, Sent 0
   Echo: Rcvd 5, Sent 5
   Proxy: Rcvd 0, Sent 0
IPC TRAFFIC BY PORT NUMBER:
Broadcast: Other:00000000, 01:00000000, 02:00000000, 03:00000000, 04:00000000
              05:00000000, 06:00000000, 07:00000000, 08:00000000, 09:00000000
              0A:00000000, 0B:00000000, 0C:00000000, 0D:00000000, 0E:00000000
              0F:00000000, 10:00000000, 11:00000000, 12:00000000, 13:00000000
              14:00000000, 15:00000000, 16:00000000, 17:00000000, 18:00000000
              19:00000000
 Helpered: Other:00000000, 01:00000000, 02:00000000, 03:00000000, 04:00000000
              05:00000000\,,\ 06:00000000\,,\ 07:00000000\,,\ 08:00000000\,,\ 09:000000000A:00000000, 0B:00000000, 0C:00000000, 0D:00000000, 0E:00000000
              0F:00000000, 10:00000000, 11:00000000, 12:00000000, 13:00000000
              14:00000000, 15:00000000, 16:00000000, 17:00000000, 18:00000000
              19:00000000
  Unicast: Other:00000000, 01:00000000, 02:00000000, 03:00000000, 04:00000000
              05:00000000, 06:00000000, 07:00000000, 08:00000000, 09:00000000
```

```
0A:00000000, 0B:00000000, 0C:00000000, 0D:00000000, 0E:00000000
              0F:00000000, 10:00000000, 11:00000000, 12:00000000, 13:00000000
             14:00000000, 15:00000000, 16:00000000, 17:00000000, 18:00000000
             19:00000000
Proxied: Other:00000000, 01:00000000, 02:00000000, 03:00000000, 04:00000000
             05:00000000, 06:00000000, 07:00000000, 08:00000000, 09:00000000
              0A:00000000, 0B:00000000, 0C:00000000, 0D:00000000, 0E:00000000
             0F:00000000, 10:00000000, 11:00000000, 12:00000000, 13:00000000
             14:00000000, 15:00000000, 16:00000000, 17:00000000, 18:00000000
             19:00000000
P_Replies: Other:00000000, 01:00000000, 02:00000000, 03:00000000, 04:00000000
             05:00000000, 06:00000000, 07:00000000, 08:00000000, 09:00000000
              0A:00000000, 0B:00000000, 0C:00000000, 0D:00000000, 0E:00000000
              0F:00000000, 10:00000000, 11:00000000, 12:00000000, 13:00000000
              14:00000000, 15:00000000, 16:00000000, 17:00000000, 18:00000000
              19:00000000
Interface Hssi0:
 Rcvd: 0 packets, 0 bytes, 0 format errors, 0 not enabled,
       0 local dst, 0 bcast, 0 forwarded,
       0 no route, 0 zero hops
       0 checksum errors, 0 IP unknown, 0 IPX unknown
       0 bcast forwarded, 0 bcast helpered, 0 dup bcast
 Sent: 0 packets, 0 bytes
       0 unicast, 0 bcast, 0 forwarded
       0 encap failed, 0 access failed, 0 down
       0 bcast fwd, 0 not fwd (toward source)
       0 notlan, 0 not gt4800, 0 no pp charge
  ARPv0: Rcvd 0/0/0/0/0, Sent 0/0/0/0
  ARPv1: Rcvd 0/0/0/0/0, Sent 0/0/0/0
    ICP: Rcvd 0/0/0, Send 0/0
    IPC: Rcvd 0, Sent 8
  RTPv0: Rcvd 0/10/0/0/0/0/0/0, Sent 0/0/00/0/0/0/0
  RTPv1: Rcvd 0/0/0/0/0/0, Sent 0/3/60/0
    SPP: Rcvd 0, Sent 0
   Echo: Rcvd 0, Sent 0
  Proxy: Rcvd 0, Sent 0
```
Table 14-9 describes the fields shown in the display.

**Table 14-9 Show VINES Traffic Field Descriptions**

| <b>Field</b>           | <b>Description</b>                                                                                                    |
|------------------------|----------------------------------------------------------------------------------------------------|
| <b>SYSTEM TRAFFIC:</b> | This section displays statistics about all VINES packets handled by the router.                                                                                                    |
| Rcvd:                  | This section displays statistics about VINES packets received by the router.                                                                                                    |
| total<br>packets       | Total number of VINES packets received.                                                                                                    |
| bytes                  | Total bytes in all the VINES packets received.                                                                                                    |
| format errors          | Number of VINES packets that had errors in the format of the VINES IP header.<br>Currently, the only thing checked is the length field in the header. The number of<br>packets with format errors is included in the count of total packets received (in the<br>Rcvd: field). |
| not enabled            | Number of VINES packets received on an interface on which VINES was not<br>enabled. These packets are not included when counting the total packets received<br>(in the Rcvd: field).                                                                                          |
| local dst              | Number of packets accepted for further processing because they were addressed to<br>the router's unicast address.                                                                                                    |

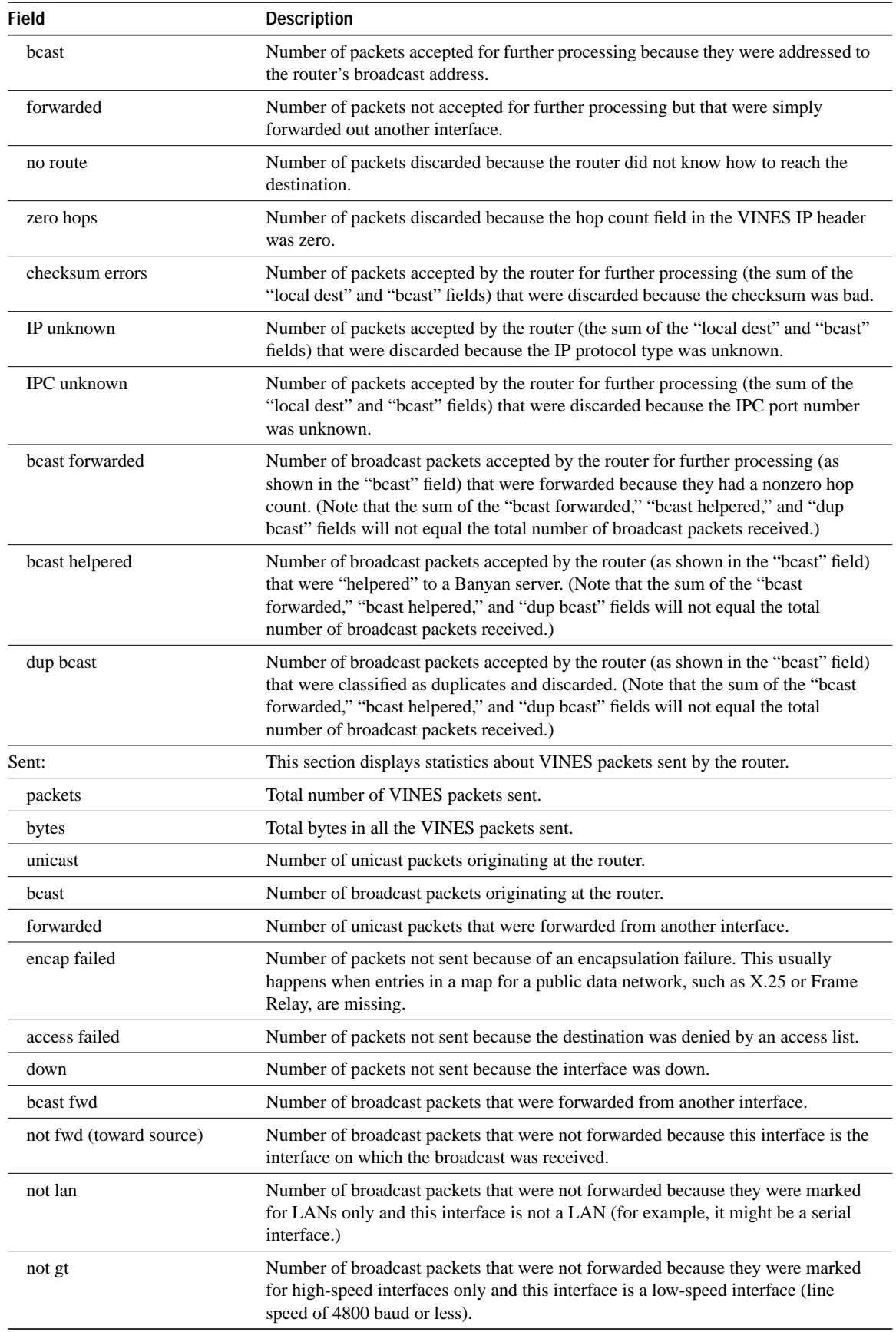

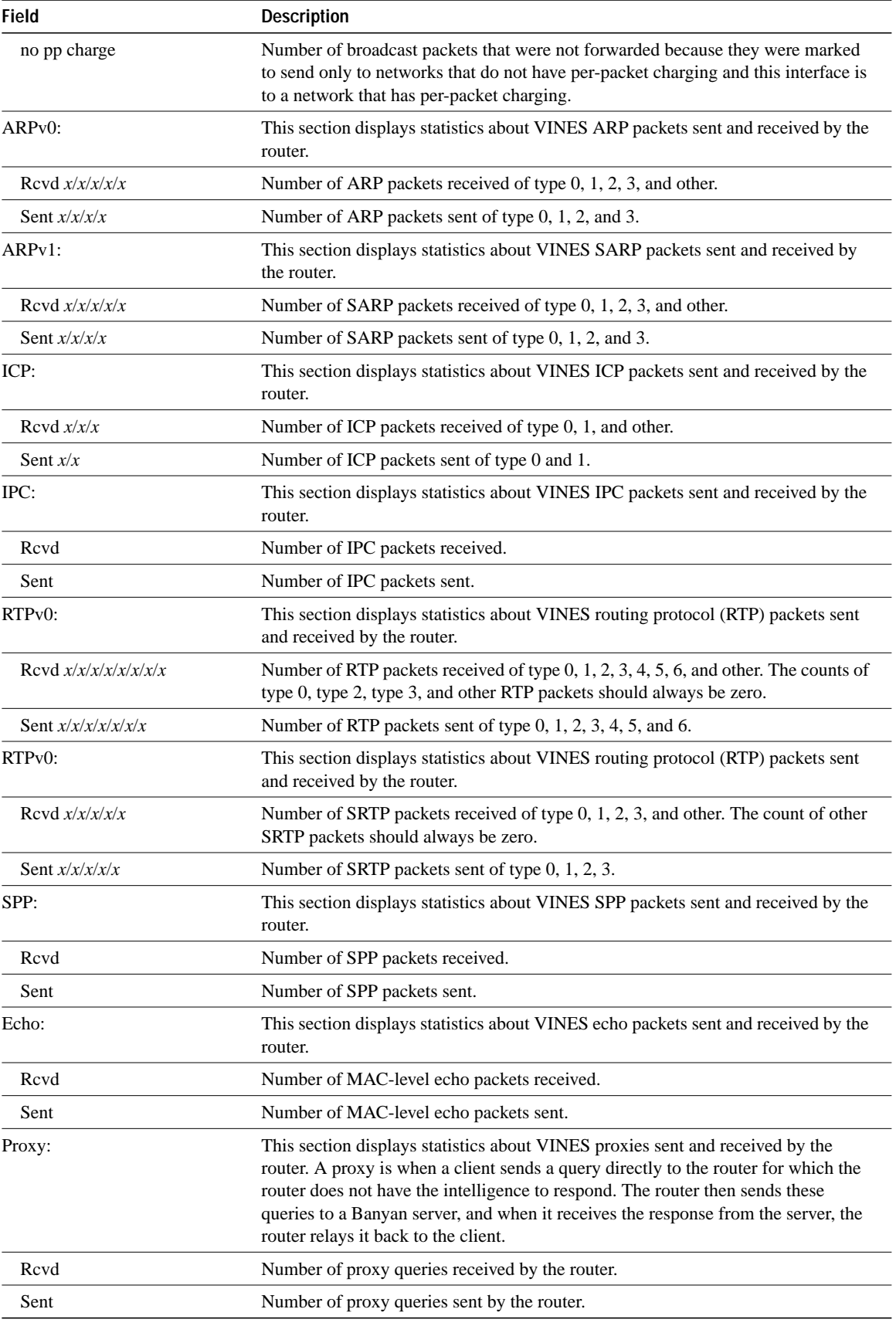

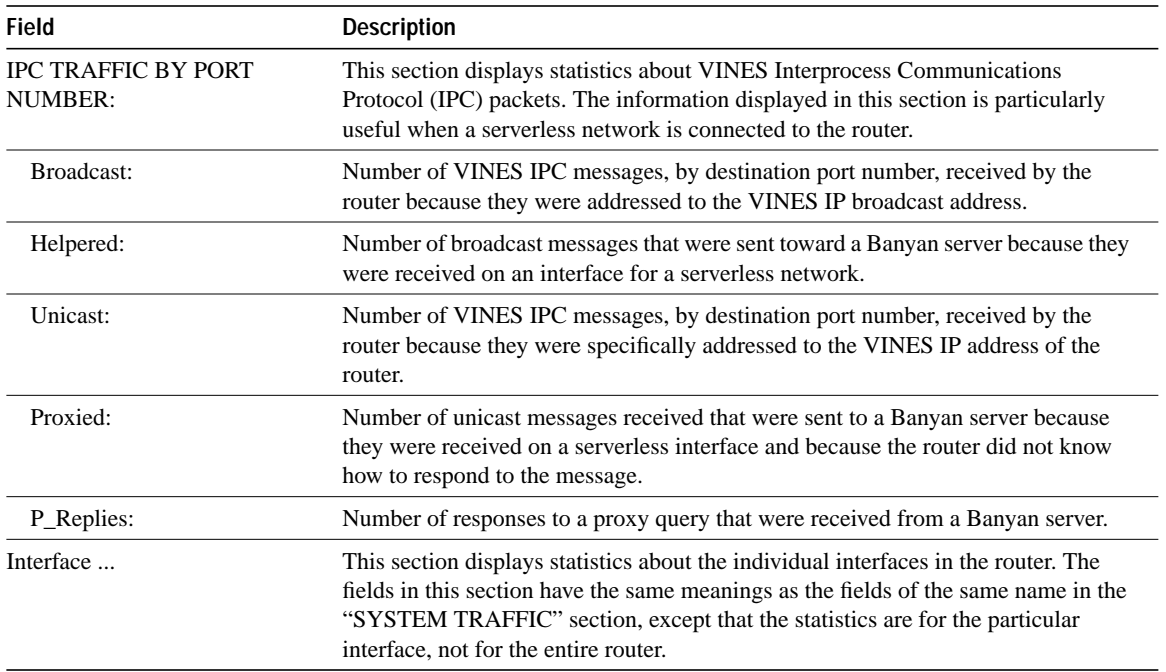

**Related Commands clear vines traffic vines serverless**

# **trace**

To determine the path that a packet takes when traversing a VINES network, use the **trace** EXEC command.

**trace** [**vines**] [*address*]

#### **Syntax Description**

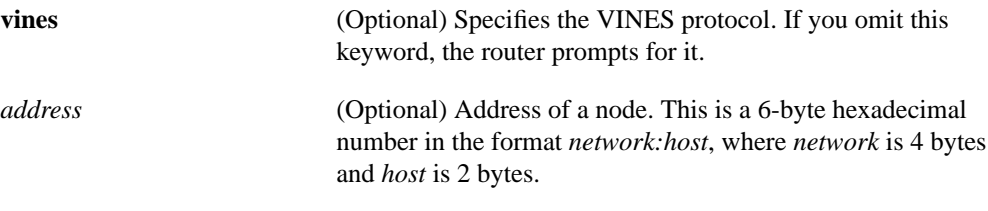

#### **Command Mode**

**EXEC** 

#### **Usage Guidelines**

This command does not produce the names of any VINES servers that are traversed.

The **trace** test characters are explained in Table 14-10.

#### **Table 14-10 Trace Test Characters**

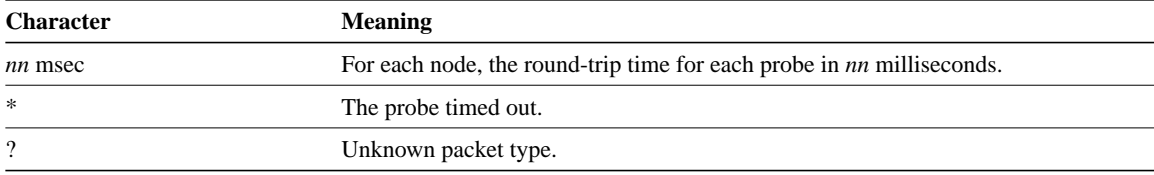

# **Sample Display**

The following is sample output from the VINES **trace** command:

```
Router# trace 27AF92:1
Type escape sequence to abort.
Tracing the route to COINSPINNER (27AF92:1)
 0 Farslayer (30002A2D:1) 0 msec 4 msec 4 msec
 1 Coinspinner (27AF92:1) 4 msec 4 msec 8 msec
Router# trace
Protocol [ip]: vines
Target vines address: 27AF92:1
Numeric display [n]:
Timeout in seconds [3]:
Probe count [3]:
Minimum Time to Live [0]:
Maximum Time to Live [15]:
Type escape sequence to abort.
Tracing the route to COINSPINNER (27AF92:1)
 0 Farslayer (30002A2D:1) 0 msec 4 msec 4 msec
  1 Coinspinner (27AF92:1) 4 msec 4 msec 8 msec
```
# **vines access-group**

To apply an access list to an interface, use the **vines access-group** interface configuration command. To remove the access list, use the **no** form of this command.

**vines access-group** *access-list-number* **no vines access-group** *access-list-number*

### **Syntax Description**

*access-list-number* Number of the access list. All outgoing packets defined with either standard or extended access lists and forwarded through the interface are filtered by the entries in this access list. For standard access lists, *access-list-number* is a decimal number from 1 to 100. For extended access lists, *access-list-number* is a decimal number from 101 to 200.

#### **Default**

No access list is applied.

### **Command Mode**

Interface configuration

#### **Usage Guidelines**

The **vines access-group** command applies an access list created with the **vines access-list** command to an interface.

You can apply only one access list to an interface.

#### **Example**

In the following example, access list 1 is applied to Ethernet interface 0:

interface ethernet 0 vines access-group 1

### **Related Commands**

**vines access-list** (standard) **vines access-list** (extended)

# **vines access-list (standard)**

To specify a standard VINES access list, use the following version of the **vines access-list** global configuration command. To remove the access list, use the **no** form of this command.

**vines access-list** *access-list-number* {**deny** | **permit**} *protocol source-address source-mask* [*source-port*] *destination-address destination-mask* [*destination-port*] **no vines access-list** *access-list-number*

# **Syntax Description**

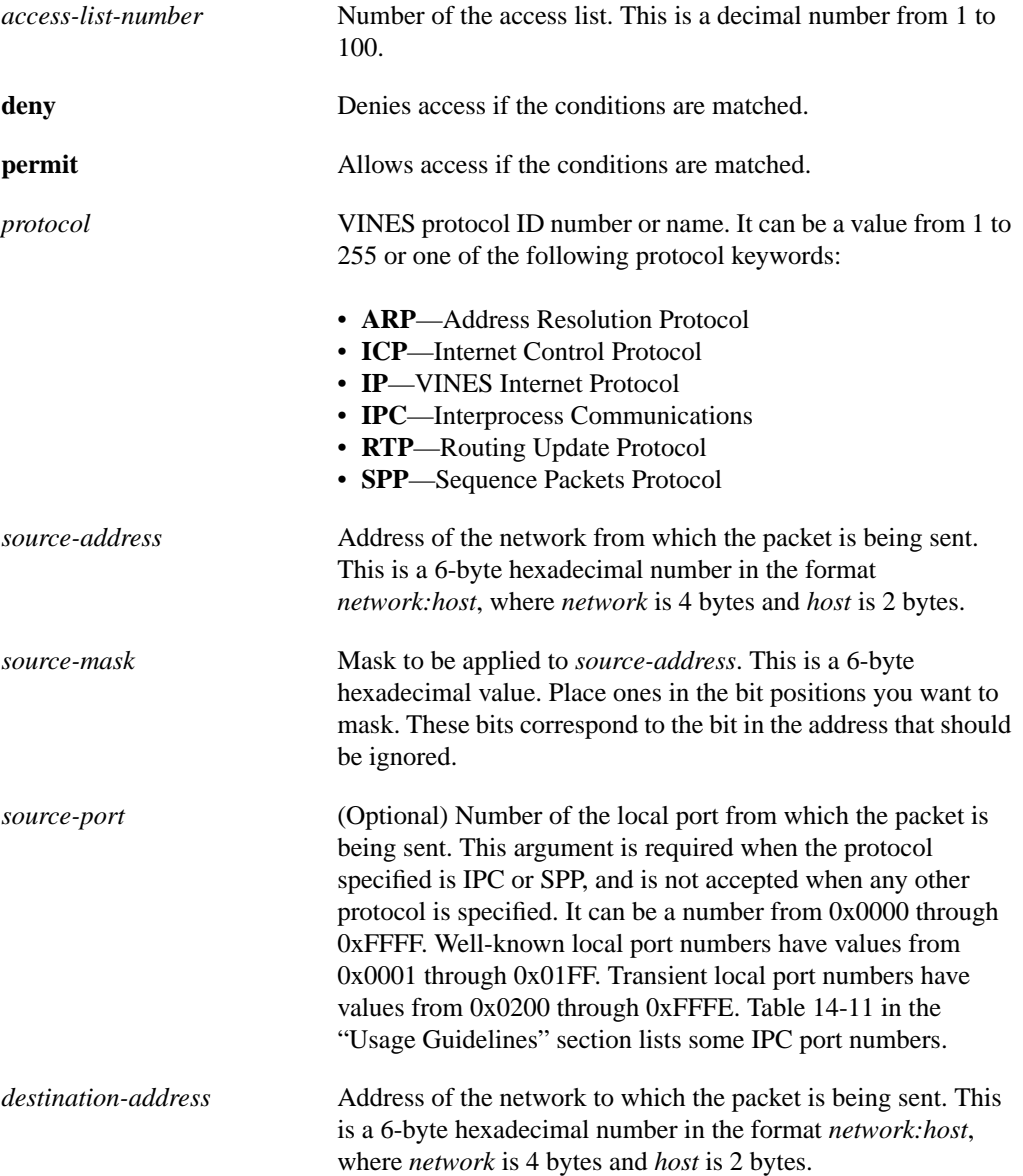

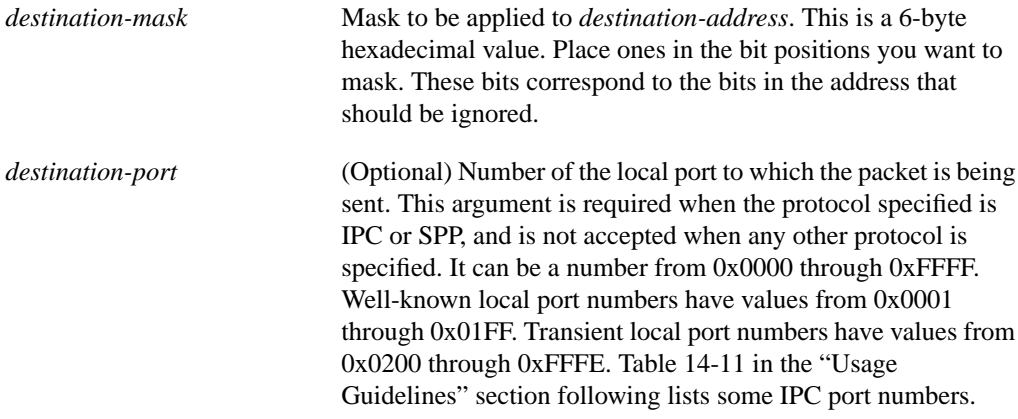

# **Default**

No standard VINES access list is specified.

### **Command Mode**

Global configuration

#### **Usage Guidelines**

A standard VINES access list filters packets based on their protocol, source and destination addresses, and source and destination address masks, and optionally on their source and destination ports.

Use the **vines access-group** command to apply an access list to an interface.

Keep the following in mind when configuring VINES network access control:

- You can apply only one access list to an interface.
- The conditions in the access list are applied to all outgoing packets that are forwarded by the router. Packets generated by the router are not subject to the access list.
- Access list entries are scanned in the order you enter them. The first matching entry is used.
- An implicit *deny everything* entry is defined at the end of an access list unless you include an explicit *permit everything* entry at the end of the list.
- All new entries to an existing list are placed at the end of the list. You cannot add an entry to the middle of a list. This means that if you have previously included an explicit *permit everything* entry, new entries will never be scanned. The solution is to delete the access list and retype it with the new entries.

If you specify a protocol type of IPC, the port (either *source-port* or *destination-port*) can be one of the values shown in Table 14-11.

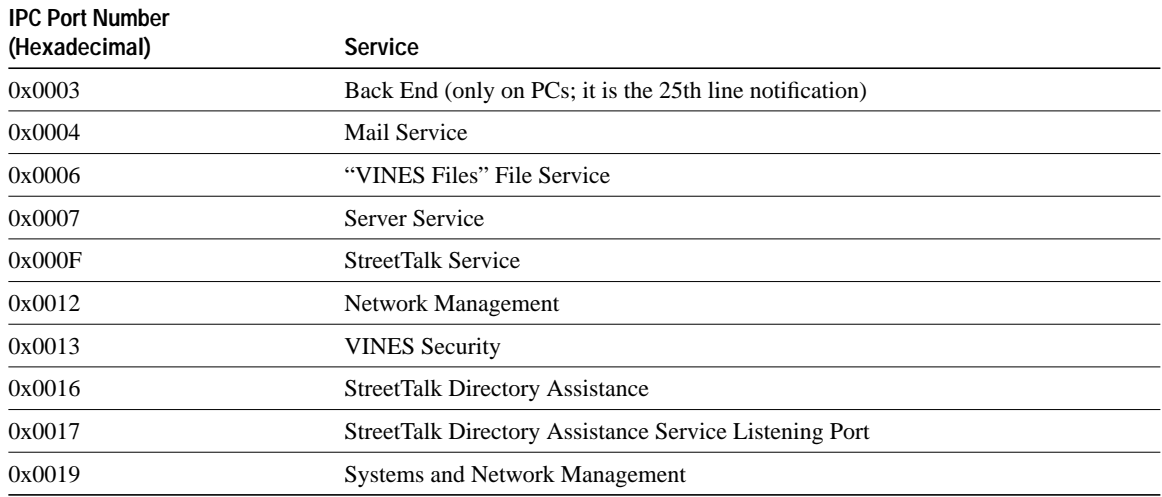

### **Table 14-11 Some VINES IPC Port Numbers**

### **Examples**

In the following example, the first line prohibits any communication on StreetTalk port (port number 0xF); the second line permits all other communication:

```
vines access-list 1 deny IPC 0:0 ffffffff:ffff 0xf 0:0 ffffffff:ffff 0xf
vines access-list 1 permit IP 0:0 ffffffff:ffff 0:0 ffffffff:ffff
```
The following example filters all mail service on Ethernet interface 0 and permits all other traffic:

```
interface Ethernet 0
vines access-group 101
!
vines access-list 101 deny ipc 0:0 FFFFFFFF:FFFF 4 0 0:0 FFFFFFFF:FFFF 0 0xF FFF
vines access-list 101 permit ip 0:0 FFFFFFFF:FFFF 0:0 FFFFFFFFF:FFFF
```
#### **Related Commands**

A dagger (†) indicates that the command is documented in another chapter.

**priority-list protocol** † **show vines access vines access-group vines access-list** (extended) **vines access-list** (simple)

# **vines access-list (extended)**

To create an extended VINES access list, use the following version of the **vines access-list** global configuration command. To remove an extended access list, use the **no** form of this command.

```
vines access-list access-list-number {deny | permit} protocol source-address
    source-mask [source-port source-port-mask] destination-address
    destination-mask [destination-port destination-port-mask]
no vines access-list access-list-number
```
# **Syntax Description**

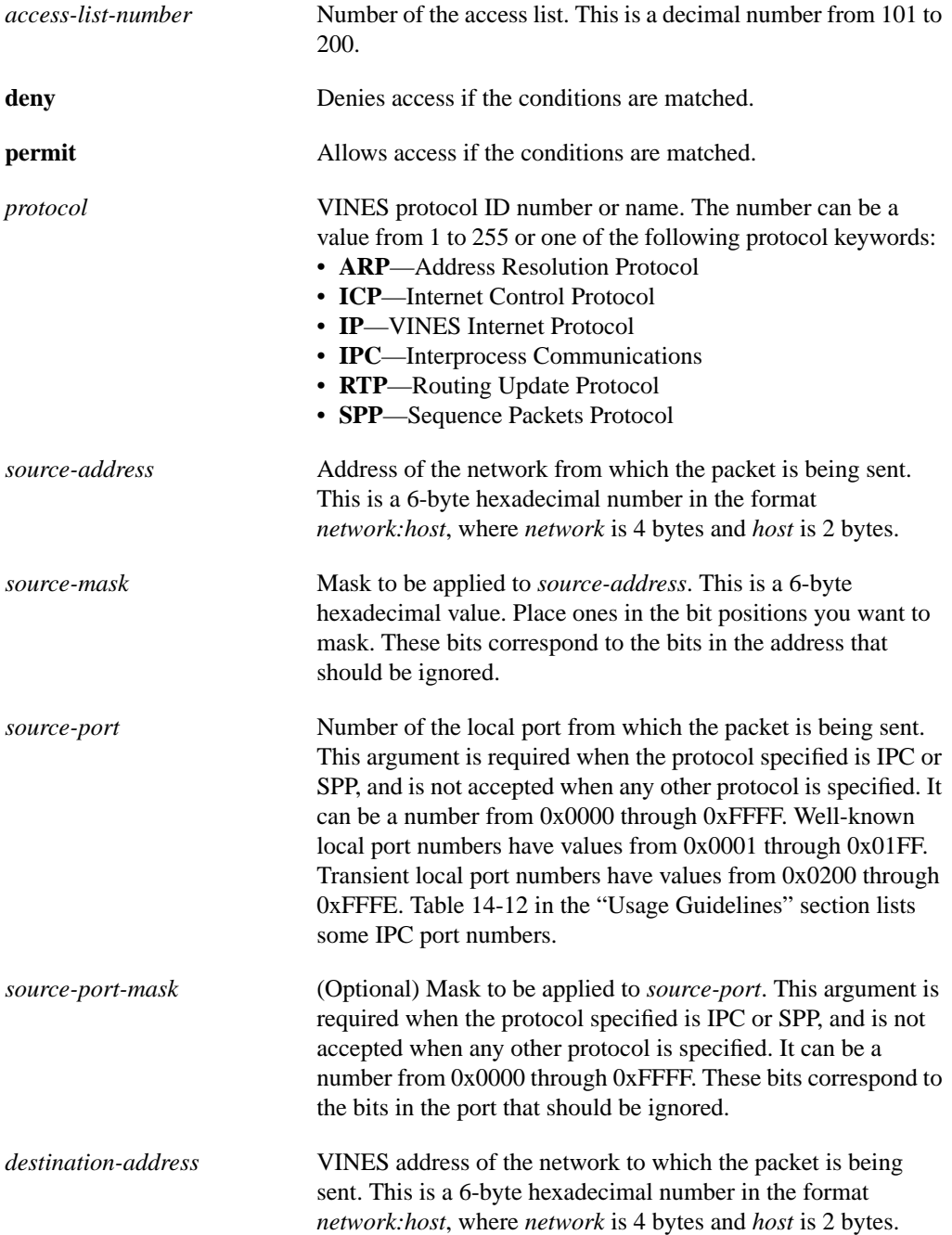

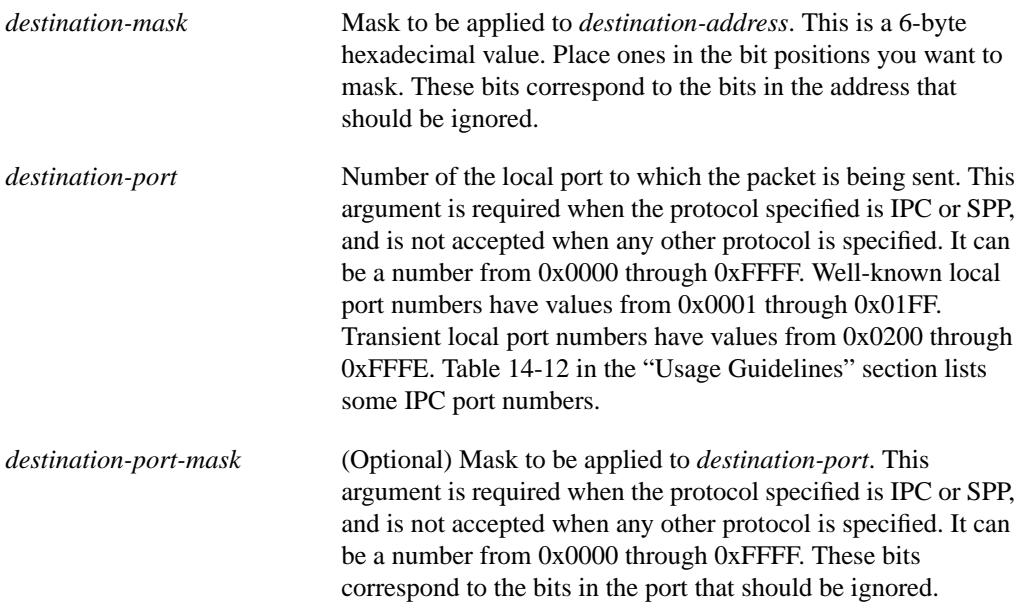

#### **Default**

No extended VINES access list is specified.

### **Command Mode**

Global configuration

#### **Usage Guidelines**

An extended VINES access list filters packets based on their protocol, source and destination addresses, and source and destination address masks, and optionally on their source and destination ports, and source and destination port masks. This differs from the standard access list filters in that you can specify port masks.

Use the **vines access-group** command to assign an access list to an interface.

Keep the following in mind when configuring VINES network access control:

- You can apply only one access list to an interface.
- The conditions in the access list are applied to all outgoing packets that are forwarded by the router. Packets generated by the router are not subject to the access list.
- Access list entries are scanned in the order you enter them. The first matching entry is used.
- An implicit *deny everything* entry is defined at the end of an access list unless you include an explicit *permit everything* entry at the end of the list.
- All new entries to an existing list are placed at the end of the list. You cannot add an entry to the middle of a list. This means that if you have previously included an explicit *permit everything* entry, new entries will never be scanned. The solution is to delete the access list and retype it with the new entries.

If you specify a protocol type of IPC, the port (either *source-port* or *destination-port*) can be one of the values shown in Table 14-12.

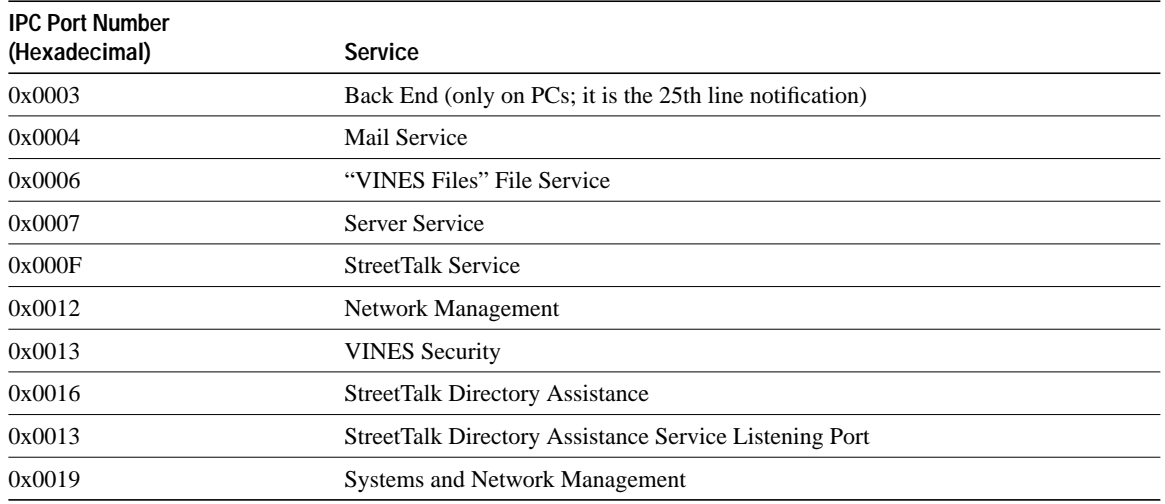

#### **Table 14-12 Some VINES IPC Port Numbers**

# **Example**

In the following example, the first line prohibits communication from any client process to the service on IPC port 0x14; the second line permits all other communication:

vines access-list 101 deny IPC 0:0 ffffffff:ffff 0x14 0 0:0 ffffffff:ffff 0 0xFFFF vines access-list 101 permit IP 0:0 ffffffff:ffff 0:0 ffffffff:ffff

#### **Related Commands**

A dagger (†) indicates that the command is documented in another chapter.

**priority-list protocol** † **show vines access vines access-group vines access-list** (standard) **vines access-list** (simple)

# **vines access-list (simple)**

To create a simple VINES access list, use the following version of the **vines access-list** global configuration command. To remove a standard access list, use the **no** form of this command.

**vines access-list** *access-list-number* {**deny** | **permit**} *source-address source-mask* **no vines access-list** *access-list-number*

#### **Syntax Description**

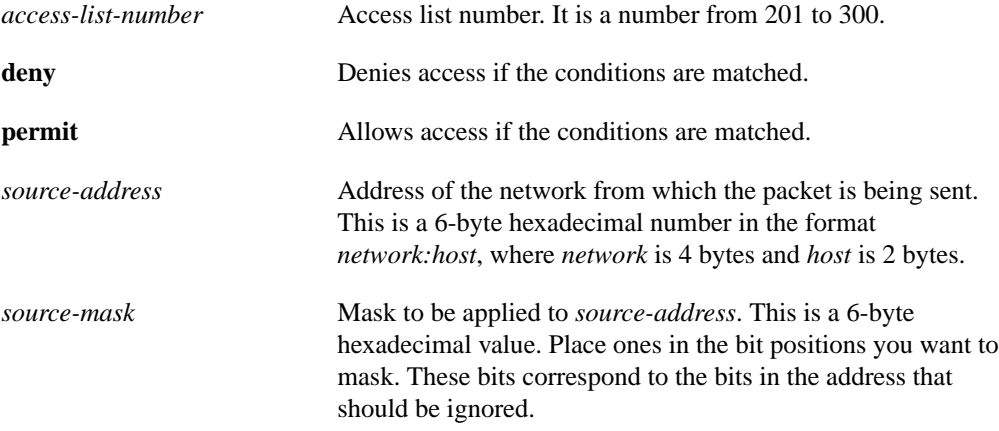

#### **Default**

No simple VINES access list is specified.

#### **Command Mode**

Global configuration

#### **Usage Guidelines**

A simple VINES access list filters packets based on their source address and source address mask. These access lists are used to decide which stations to accept time updates from.

Use the **vines access-group** command to assign an access list to an interface.

Keep the following in mind when configuring VINES network access control:

- You can assign only one access list to an interface.
- The conditions in the access list are applied to all outgoing packets that are forwarded by the router. Packets generated by the router are not subject to the access list.
- Access list entries are scanned in the order you enter them. The first matching entry is used.
- An implicit *deny everything* entry is defined at the end of an access list unless you include an explicit *permit everything* entry at the end of the list.
- All new entries to an existing list are placed at the end of the list. You cannot add an entry to the middle of a list. This means that if you have previously included an explicit *permit everything* entry, new entries will never be scanned. The solution is to delete the access list and retype it with the new entries.

# **Example**

The following example defines an access list that accept time updates only from the stations on networks 30015800 and 30004355; it defines time updates from all other sources:

vines access-list 201 permit 30015800:0001 00000000:0000 vines access-list 201 permit 30004355:0001 00000000:0000 vines access-list 201 deny 00000000:0000 FFFFFFFF:FFFF interface ethernet 0 vines access-group 201

#### **Related Commands**

**show vines access vines access-group vines access-list** (standard) **vines access-list** (simple) **vines time access-group vines time participate vines time set-system vines time use-system**

# **vines arp-enable**

To enable the processing of ARP packets, use the **vines arp-enable** interface configuration command. To disable the processing of ARP packets, use the **no** form of this command.

**vines arp-enable** [**dynamic**] **no vines arp-enable** [**dynamic**]

#### **Syntax Description**

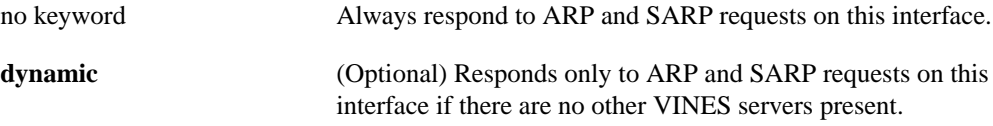

# **Default**

Enabled with the **dynamic** option.

### **Command Mode**

Interface configuration

#### **Usage Guidelines**

Client systems on VINES networks are assigned network addresses dynamically. When a VINES client boots, it has no knowledge of their addresses and preferred servers. Immediately after it initializes its hardware interface, the client sends broadcast requests asking a server to provide it with a network-layer address. In a network that has a server, our routers do not normally respond to these broadcast requests. However, on a network that has only clients and no servers (called a serverless network), the router does need to respond to the broadcast requests so that all the clients on that serverless network can acquire network addresses. By default, the router will respond to ARP requests and assign addresses to network clients only if there is no VINES server present on that network segment. When it does, the router then acts as a network communication service provider for the client. You may configure the router to respond to these requests even if a VINES servers is present, or never to respond to these requests. If the router assigns an address, it will generate a unique network number based on its own VINES address.

A VINES file server must still be present somewhere on the network in order for the client to continue the booting process.

#### **Example**

The following example configures a router when Ethernet interface 1 is a network that does not contain any VINES servers:

```
interface ethernet 0
vines metric 2
!
interface ethernet 1
vines metric 2
```
The following example configures a router to always provide ARP service on Ethernet interface 1, even when VINES servers are present on that network:

```
interface ethernet 0
vines metric 2
!
interface ethernet 1
vines metric 2
vines arp-enable
```
# **Related Command**

**vines propagate vines serverless**

# **vines decimal**

To display VINES addresses in decimal notation, use the **vines decimal** global configuration command. To return to displaying the addresses in hexadecimal, use the **no** form of this command.

**vines decimal no vines decimal**

#### **Syntax Description**

This command has no arguments or keywords.

### **Default**

Addresses are displayed in hexadecimal.

# **Command Mode**

Global configuration

#### **Usage Guidelines**

When displaying addresses, the router always uses a name if one has been configured via the **vines host** command. The **vines decimal** command affects the radix in which the address is presented when a name is not available.

#### **Example**

The following example displays VINES addresses in decimal:

vines decimal

# **Related Commands**

**clear vines cache clear vines neighbor clear vines route show vines cache vines host**

# **vines encapsulation**

To set the MAC-level encapsulation used for VINES broadcast packets, use the **vines encapsulation** interface configuration command. To disable encapsulation, use the **no** form of this command.

```
vines encapsulation [arpa | snap | vines-tr]
no vines encapsulation
```
#### **Syntax Description**

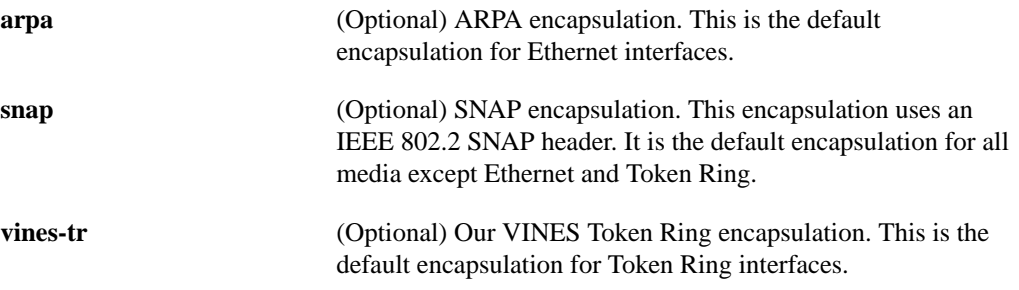

# **Default**

ARPA encapsulation for Ethernet VINES Token Ring encapsulation for Token Ring SNAP encapsulation for all other media

#### **Command Mode**

Interface configuration

### **Usage Guidelines**

You can choose a MAC-level encapsulation type for each Ethernet, Token Ring, or IEEE 802.2 interface.

Setting the MAC-level encapsulation type with the **vines encapsulation** command affects broadcast packets sent by the router. The router keeps track of which encapsulation is used by each of its neighbors and uses the same style of encapsulation when talking directly to a neighbor.

You should not use this command with the current versions of VINES software that are available. This command is present for future interoperability when Banyan begins using encapsulations other than the current default ones.

### **Example**

The following example configures IEEE 802.2 SNAP encapsulation on Ethernet interface 0:

```
vines routing
!
interface ethernet 0
vines metric 2
vines encapsulation snap
```
# **vines host**

To associate a host name with a VINES address, use the **vines host** global configuration command. To delete the association, use the **no** form of this command.

**vines host** *name address* **no vines host** *name*

#### **Syntax Description**

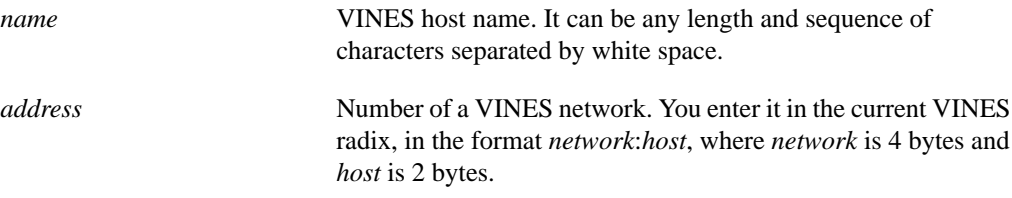

#### **Default**

Hosts are displayed by address.

#### **Command Mode**

Global configuration

#### **Usage Guidelines**

The router maintains a table of the mappings between host names and addresses.

When displaying addresses, the router uses the name instead of the numerical address if you have configured one with the **vines host** command.

Our software provides only static name-to-address bindings for the VINES protocol. This is completely separate from Banyan's distributed naming system, StreetTalk. The router does not learn names from StreetTalk, nor does the router provide names to StreetTalk.

#### **Example**

The following example assigns names to four VINES servers:

```
! cisco names
vines host FARSLAYER 30002A2D:0001
vines host DOOMGIVER 30000A83:0001
! VINES PS/2 server
vines host COINSPINNER 0027AF92:0001
! PC clone client
vines host STUFF 0027AF92:8001
```
### **Related Commands**

**clear vines neighbor clear vines route show vines host vines decimal**

# **vines input-network-filter**

To filter the information contained in routing messages received from other stations, use the **vines input-network-filter** interface configuration command. To disable this filtering, use the **no** form of this command.

**vines input-network-filter** *access-list-number* **no vines input-network-filter**

### **Syntax Description**

*access-list-number* Number of the access list. It is a decimal number from 201 to 300.

#### **Default**

No filtering.

#### **Command Mode**

Interface configuration

# **Usage Guidelines**

VINES routing messages contain topological entries that allow service and client nodes to select the best paths to destinations. This command provides filtering ability to an administrator so that they may selectively determine which routing entries should be accepted from other routers and which routing entries should be dropped. This command may be useful in enforcing administrative policies of local server usage.

### **Example**

The following example prevents a route to one specific server from ever being learned via interface Ethernet 0:

```
vines routing
!
vines access-list 201 deny 27AF9A:1 0:0
vines access-list 201 permit 0:0 FFFFFFFF:FFFF
!
interface ethernet 0
vines metric 2
vines input-network-filter 201
```
# **vines input-router-filter**

To filter received routing messages based upon the address of the sending station, use the **vines input-router-filter** interface configuration command. To disable this filtering, use the **no** form of this command.

**vines input-router-filter** *access-list-number* **no vines input-router-filter**

#### **Syntax Description**

*access-list-number* Number of the access list. It is a decimal number from 201 to 300.

#### **Default**

No filtering.

#### **Command Mode**

Interface configuration

# **Usage Guidelines**

VINES routing messages contain topological entries that allow service and client nodes to select the best paths to destinations. This command provides filtering ability to an administrator so that they may selectively determine the routers from which routing entries will be accepted.

# **Example**

The following example prevents the router from ever learning routing information from one specific server on interface Ethernet 0:

```
vines routing
!
vines access-list 201 deny 27AF9A:1 0:0
vines access-list 201 permit 0:0 FFFFFFFF:FFFF
!
interface ethernet 0
vines metric 2
vines input-router-filter 201
```
# **vines metric**

To enable VINES routing on an interface, use the **vines metric** interface configuration command. To disable VINES routing, use the **no** form of this command.

**vines metric** [*whole* [*fractional*]] **no vines metric**

#### **Syntax Description**

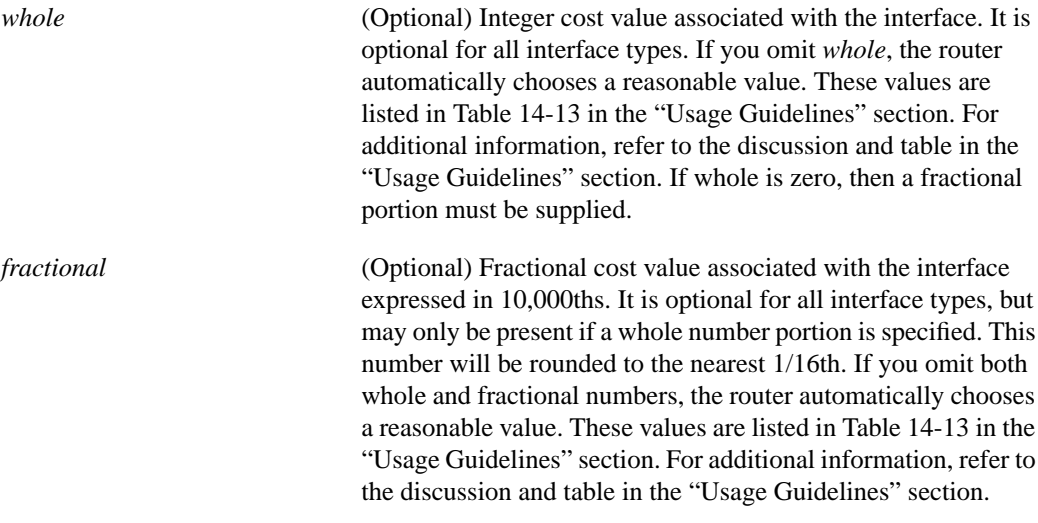

#### **Default**

Disabled

#### **Command Mode**

Interface configuration

#### **Usage Guidelines**

The metric is the cost value associated with the interface media type. It is generally inversely proportional to the speed of the interface. The lower the delay metric, the more like it is that the router will use that interface.

Our router automatically chooses a reasonable metric. These numbers match as closely as possible the numbers a Banyan server would choose for an interface of the same type and speed.

When enabling VINES for a serial interface, you should keep in mind that the VINES metric is based upon the configured bandwidth for the interface. To insure that the router selects the correct VINES metric, you need to make sure that the correct bandwidth has been configured. To do this, first issue the **show interface** command to determine the speed of the interface. Then issue the **bandwidth** command to set the bandwidth rate that is appropriate for that interface type and speed.After that, issue the **vines metric** command and the router will choose a metric appropriate to that speed. If you do not issue the **bandwidth** command first, you will need to either reissue the **vines metric** command or issue it with a metric number to get an appropriate metric.

Banyan servers use these metrics to compute timeouts when communicating with other hosts. If you do specify a metric, be careful that you do not set this number too high or too low. Doing so could disrupt the normal function of the Banyan servers.

Table 14-13 lists some example delay metric values.

#### **Table 14-13 Example Delay Metric Values**

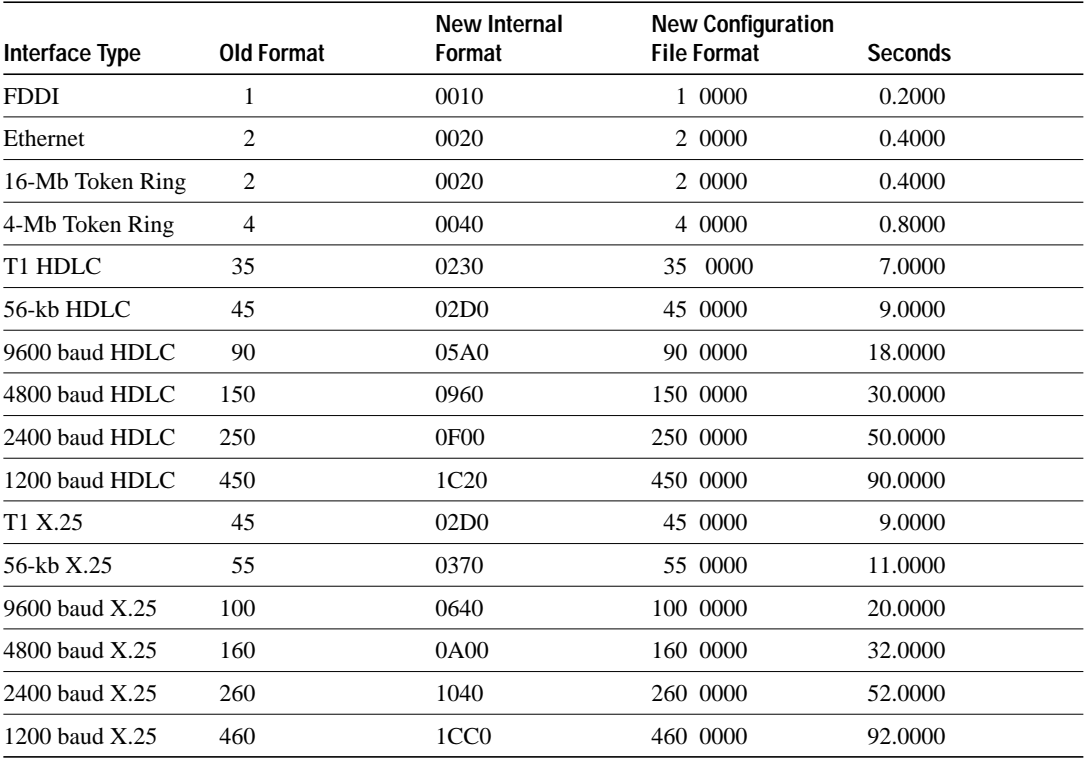

#### **Examples**

The following example enables VINES routing on Ethernet interface 0 and sets the metric to 2:

```
vines routing
!
interface ethernet 0
vines metric 2
```
The following example enables VINES routing on FDDI interface 0 and sets the metric to 0.25:

```
vines routing
!
interface fddi 0
vines metric 0 2500
```
#### **Related Commands**

A dagger (†) indicates that the command is documented in another chapter.

**bandwidth** † **vines routing vines update deltas vines update interval**

# **vines neighbor**

To specify a static path to a neighbor station, use the **vines neighbor** interface configuration command. To remove a static path from the neighbor table, use the **no** form of this command.

**vines neighbor** *address mac-address encapsulation* [*whole* [*fractional*]] **no vines neighbor** *address mac-address*

# **Syntax Description**

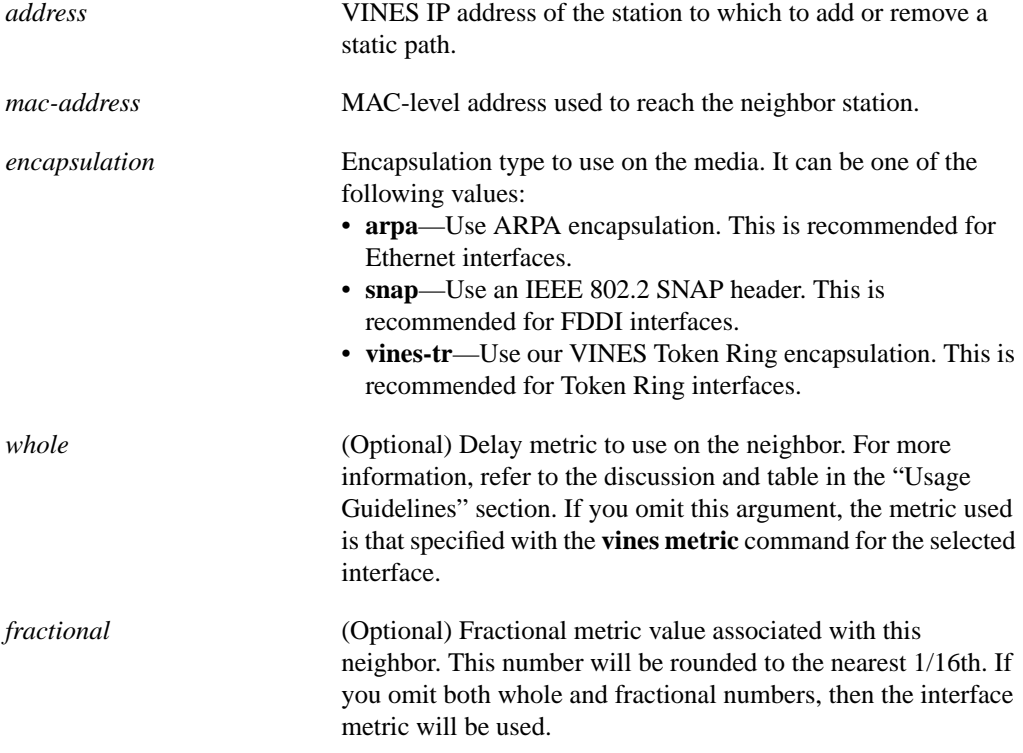

### **Default**

No static paths are specified.

# **Command Mode**

Interface configuration

### **Usage Guidelines**

You can configure static neighbor entries only on Ethernet, FDDI, and Token Ring interfaces.

The decision to use a static path or a dynamic path is always determined by the relative metric numbers.

Be careful when assigning static paths. If a static path is assigned with a better metric than the dynamic paths and the link associated with the static path is lost, traffic may stop being forwarded, even though an alternative path might be available.

The metric is the cost value associated with the interface media type. It is generally inversely proportional to the speed of the interface. The lower the delay metric, the more like it is that the router will use that interface.

This command is useful for testing VINES networks with test equipment that does not generate hello packets.

Table 14-14 lists some example delay metric values.

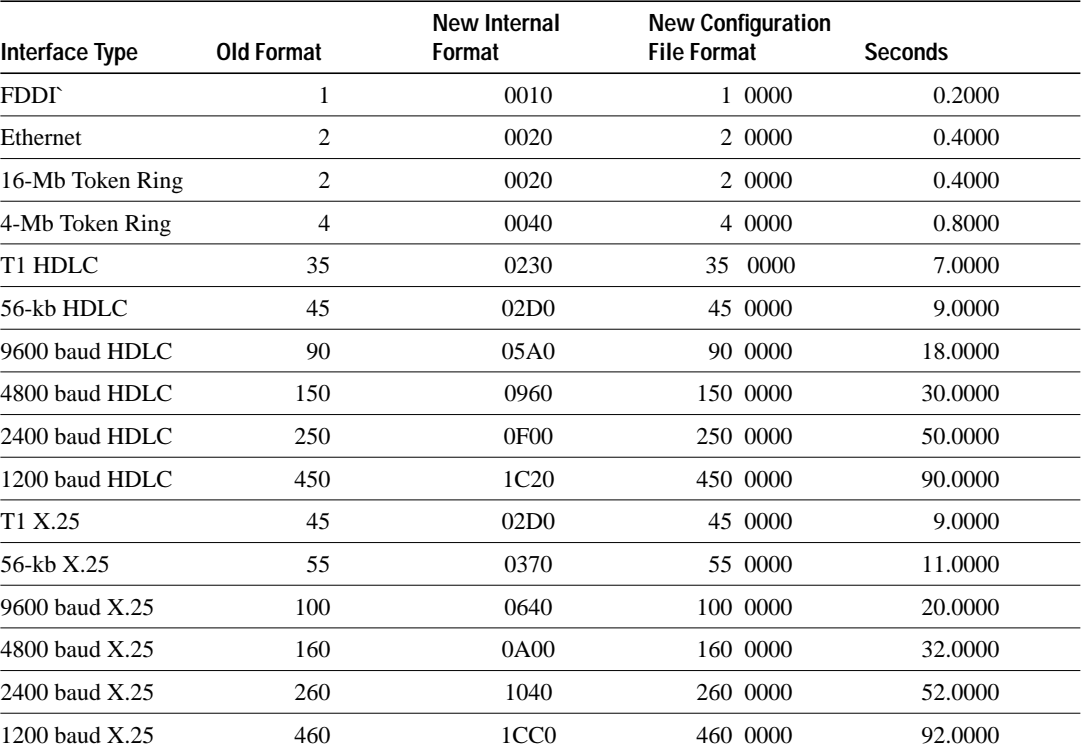

#### **Table 14-14 Example Delay Metric Values**

### **Example**

The following example defines a static path to the neighbor station at address 12345678:0001 using ARPA encapsulation:

interface ethernet 0 vines neighbor 12345678:0001 0001.0002.0003 arpa 20

**Related Commands**

**clear vines neighbor show vines neighbor show vines route vines route**

# **vines output-network-filter**

To filter the information contained in routing updates transmitted to other stations, use the **vines output-network-filter** interface configuration command. To disable this filtering, use the **no** form of this command.

**vines output-network-filter** *access-list-number* **no vines output-network-filter**

### **Syntax Description**

*access-list-number* Number of the access list. It is a decimal number from 201 to 300.

#### **Default**

No filtering.

#### **Command Mode**

Interface configuration

# **Usage Guidelines**

VINES routing messages contain topological entries that allow service and client nodes to select the best paths to destinations. This command provides filtering ability to an administrator so that they may selectively determine which routing entries should be passed on to other routers. This command may be useful in enforcing administrative policies of local server usage.

#### **Example**

The following example prevents all routes from being advertised to interface Ethernet 0 except the route to one single server:

```
vines routing
!
vines access-list 201 permit 27AF9A:1 0:0
vines access-list 201 deny 0:0 FFFFFFFF:FFFF
!
interface ethernet 0
vines metric 2
vines output-network-filter 201
```
# **vines propagate**

To modify how routers forward a broadcast packet, use the **vines propagate** interface configuration command. To return to the default forwarding scheme, use the **dynamic** form of this command.

**vines propagate** [**dynamic**] **no vines propagate** [**dynamic**]

#### **Syntax Description**

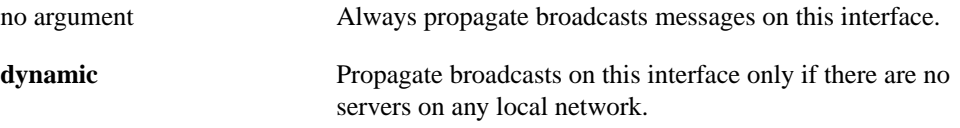

# **Default Dynamic forwarding**

#### **Command Mode**

Interface configuration

#### **Usage Guidelines**

The **vines propagate** command affects how the router decides whether to forward a broadcast packet out an interface. The normal decision is based on the settings of both the "hop count" and "class" fields of the VINES IP header, and also whether or not there are any servers present on any of the local network segments. In the default configuration, the router first looks to see if there are any local servers, and if so, follows the normal rules of VINES IP and forwards the broadcast out this interface based upon the "hop count" and the "class" field. If there are no local servers, then the router looks only at the "hop count" field before forwarding the broadcast out this interface. Enabling this command with no argument tells the router to always ignore the "class" field and make the forwarding decision based solely upon the "hop count" field. The **no** form of this command tells the router to always examine both the "hop count" and "class" fields.

#### **Example**

The following example always ignores the "class" field of the VINES IP header when deciding whether to forward a broadcast packet on interface Serial0:

```
interface serial 0
vines propagate
```
**Related Commands**

**vines arp-enable vines serverless**

# **vines redirect**

To determine how frequently a router sends an RTP redirect message on an interface, use the **vines redirect** interface configuration command. To restore the default, use the **no** form of this command.

**vines redirect** [*seconds*] **no vines redirect**

# **Syntax Description**

*seconds* (Optional) Interval, in seconds, that the router waits after sending a redirect message on an interface before it sends another redirect message on that same interface. If you specify a value of 0, the router never sends redirect messages on that interface.

#### **Default**

1 second

### **Command Mode**

Interface configuration

### **Usage Guidelines**

VINES routing redirect packets contain topological entries that allow service and client nodes to select the best paths to destinations. When a service node determines that it should not be forwarding packets between two nodes, it sends a redirect packet to the sending node informing it of the better path.

### **Example**

The following example prevents redirect messages from ever being sent on Ethernet interface 0:

```
vines routing
!
interface ethernet 0
vines metric 2
vines redirect 0
```
# **vines route**

To specify a static route to a server, use the **vines route** global configuration command. To remove a static route from the routing table, use the **no** form of this command.

**vines route** *number address metric* **no vines route** *number address* [*fractional*]

#### **Syntax Description**

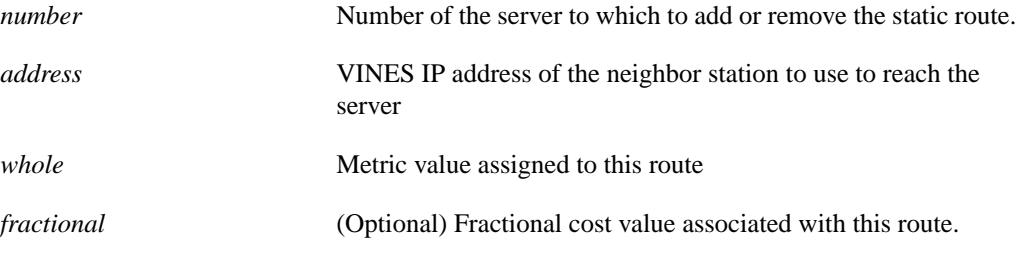

### **Default**

No static routes are specified.

# **Command Mode**

Global configuration

#### **Usage Guidelines**

The decision to use a static route or a dynamic route is always determined by the relative metric numbers.

Be careful when assigning static routes. If a static route is assigned with a better metric than the dynamic routes and the links associated with the static routes are lost, traffic may stop being forwarded, even though an alternative route might be available.

#### **Example**

The following example establishes a static route to the server at ABCD1234:

```
vines route ABCD1234 12345678:1 35
```
#### **Related Commands**

**clear vines neighbor clear vines route show vines neighbor show vines route vines neighbor**

# **vines route-cache**

To enable fast switching, use the **vines route-cache** interface configuration command. To disable fast switching, use the **no** form of this command.

**vines route-cache no vines route-cache**

#### **Syntax Description**

The command has no arguments or keywords.

**Default**

Enabled

#### **Command Mode**

Interface configuration

#### **Usage Guidelines**

The **vines route-cache** command enables the fast switching of VINES packets being transmitted out of the interface. However, forwarding of broadcast packets and responding to packets destined for the local router still occurs at the process level. When fast switching is disabled, all packets are forwarded at the process level.

Fast switching allows higher throughput by switching a packet using a cache created by previous packets. Fast switching provides load sharing on a per-packet basis just as slow switching does. Fast switching is enabled by default on all interfaces where it is supported. It is not supported on very old Ethernet, serial, and Token Ring interfaces, nor is it supported on serial interfaces using an encapsulation other than HDLC.

Packet transfer performance is generally better when fast switching is enabled. However, you may want to disable fast switching in order to save memory space on interface cards and help avoid congestion when high-bandwidth interfaces are writing large amounts of information to lowbandwidth interfaces.

When fast switching is enabled, the router maintains a fast-switching cache table. When transmitting a packet that is eligible to be fast switched, the router first checks the fast-switching cache table. If it finds an entry for the destination, the router uses that path. Otherwise, it searches the standard routing table and places the route it finds into the fast-switching cache table. The next time the router receives a packet for that destination, it uses the route in the fast-switching cache table.

#### **Example**

The following example disables fast switching on serial interface 0:

```
interface serial 0
bandwidth 19200
vines metric
no vines route-cache
```
**Related Commands clear vines cache show vines cache show vines route**

# **vines routing**

To enable VINES routing, use the **vines routing** global configuration command. To disable VINES routing, use the **no** form of this command.

**vines routing** [*address* | **recompute**] **no vines routing**

# **Syntax Description**

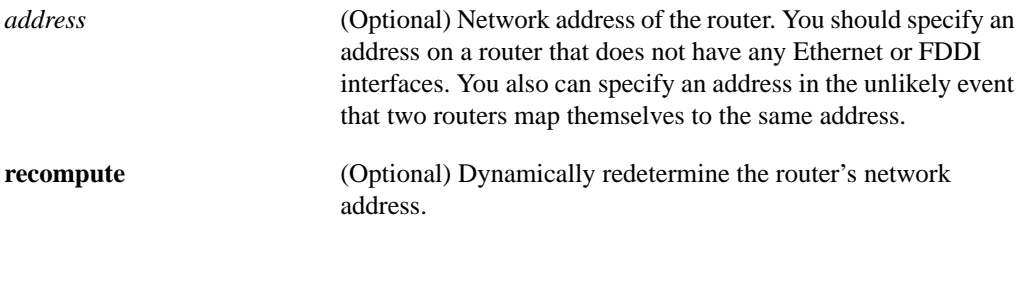

### **Default**

Disabled

# **Command Mode**

Global configuration

# **Usage Guidelines**

Enabling VINES routing with the **vines routing** command starts both the VINES RTP and SRTP protocols. The router software dynamically determines which version of the VINES routing protocol stations on the network are using and then uses one or the other, or both protocols, as appropriate.

If a router contains Ethernet or FDDI interfaces, you do not need to specify an address because the router automatically maps itself into the VINES address space that is reserved for our routers. If you do specify an address, the router will use the specified address.

If a router contains only Token Ring interfaces (or Token Ring and serial interfaces), either the Token Ring interface must be fully initialized before you issue the **vines routing** command or you must specify an address in the **vines routing** command. This is because Token Ring interfaces have MAC addresses of 0000.0000.0000 until they are fully initialized.

Banyan has assigned us a portion of the overall VINES network number space. This portion is the set of all numbers that begin with the first 11 bits (of the 32) of 0011 0000 000. This number set appears in all our displays as a hexadecimal number beginning with 0x300 or 0x301. Routers attempt to automatically map themselves into our number space based upon the first nonzero Ethernet, Token Ring, or FDDI address found.

In theory, address conflicts are impossible, because VINES servers use their Banyan-assigned, unique key serial numbers as their network numbers and use a subnetwork number of one. Because the keys are unique, the server addresses are unique. VINES clients do not have addresses per se. The clients use a modified version of the address of the first file server found on the physical network: they assume the server's network number and are assigned a subnetwork number by that server. This address-assignment scheme means that it is likely that two clients on the same physical LAN will have different addresses. It requires that the router keep a cache of local neighbors as well as a cache of routing entries.

If you do not specify a network address and the router cannot compute one from a MAC address, the router selects a random address. There is no guarantee that this will be a unique address.

If you find that two routers have the same VINES network address, you should issue the **vines routing recompute** command on both routers. When recomputing its address, the router uses the same method used when originally determining its network address. If you issue this command on a router on which you have enabled the processing of ARP packets (with the **vines arp-enable** command) and if the router's address changes when it is recomputed, any clients that received their VINES network addresses from the router will lose all network connectivity, and you will have to reboot them.

Older implementations of out software mapped themselves to numbers beginning with 0xF80. This was done before Banyan made the address assignment.

#### **Example**

The following example enables VINES routing on interface Ethernet 0:

```
vines routing
!
interface ethernet 0
vines metric 2
```
#### **Related Commands**

**vines arp-enable vines metric**

# **vines serverless**

To configure a Banyan VINES network that does not have a server, use the **vines serverless** interface configuration command. To disable this feature, use the **no** form of this command.

**vines serverless** [**dynamic | broadcast**] **no vines serverless** [**dynamic | broadcast**]

# **Syntax Description**

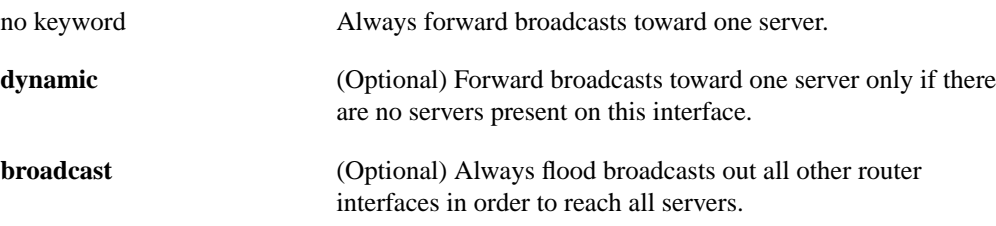

#### **Default**

**Dynamic forwarding**

#### **Command Mode**

Interface configuration

#### **Usage Guidelines**

The **vines serverless** command provides special processing for certain broadcast packets and certain packets directed at the router.

When you have a Banyan VINES network that has no server, by default the router will provide special processing for certain broadcast packets and certain packets directed at the router. This is necessary for proper functioning of the clients on a network without a server. This special processing allows a client to find the services that are provided by a server on another network. The dynamic nature of this processing allows the router to switch over from not providing serverless support to providing serverless support if the last server on a network fails. If you want the router to always provide serverless support, even when there are local servers present, you may override the default processing by issuing the **vines serverless** command with no argument. If you do not want the router to ever provide serverless support, you may also override the default in this way by issuing the **no vines serverless** command.

When the router receives a zero-hop broadcast on a serverless network, it does not follow the normal processing rules for VINES packets and discard the frames. Instead, it looks in its routing table for the nearest Banyan server. If this server is on a directly connected network, the router resends the broadcast message on that network as a MAC-level broadcast so that server and any others present can respond to it. If the nearest Banyan server is not on a directly connected network, the router resends the broadcast message on that network as a MAC-level unicast message directed at the first hop to that server. The next router will perform these same steps, assuming it is also configured for serverless support. The router can also be configured to always flood these broadcasts on all interfaces by using the command **vines serverless broadcast**. The decision on whether or not to flood is a trade-off between network bandwidth and finding more servers.

If you have configured this interface to forward towards a single destination, you may see which server has been selected as the forwarding target by looking at the output of the **show vines route** command. All servers on the same physical network as the target server will receive the broadcast.

# **Examples**

The following example configures Ethernet interface 1, which is a network with no VINES servers:

```
interface ethernet 0
vines metric 2
!
interface ethernet 1
vines metric 2
```
Note that the **vines serverless** command is not necessary because the default setting is what is desired.

The following example configures Ethernet interface 1, which is a network with no VINES servers to always flood broadcasts to all other interfaces in the router:

```
interface ethernet 0
vines metric 2
!
interface ethernet 1
vines metric 2
vines serverless broadcast
```
The **vines serverless** command is necessary here because a nondefault setting is desired.

**Related Command show vines route vines arp-enable vines propagate**

# **vines split-horizon**

To use split horizon when sending out routing updates, use the **vines split-horizon** interface configuration command. To disable split horizon, use the **no** form of this command.This command also affects whether broadcasts packets received on an interface will be resent on the same interface.

**vines split-horizon no vines split-horizon**

### **Syntax Description**

This command has no arguments or keywords.

**Default**

Enabled

# **Command Mode**

Interface configuration

### **Usage Guidelines**

The **vines split-horizon** command determines how much information is included in routing updates sent out an interface. It also determines whether received broadcasts will be retransmitted on the same interface. When you enable split horizon, routing updates sent out on a given interface will not include any information that was originally learned from that interface, and broadcasts will not be retransmitted on the receiving interface. This is because split horizon is designed for networks that are either broadcast networks, or are fully connected mesh networks. In these types of networks, resending this information is a waste of network bandwidth because all other stations on that network have already heard the information. Disabling split horizon will cause the router to include all information in routing updates, and to resend broadcast packets on the network from which they were received.

You can use this command on any interface, but generally it makes sense to use it only for X.25 and Frame Relay interfaces. You should disable split horizon on X.25 and Frame Relay networks that are not fully connected mesh topologies.

### **Example**

The following example disables split horizon on an X.25 network:

```
interface serial 0
vines metric 2
no vines split-horizon
```
# **vines srtp-enabled**

To enable Sequenced Routing Update Protocol (SRTP), use the **vines srtp-enabled** global configuration command. To disable SRTP, use the **no** form of this command.

**vines srtp-enabled no vines srtp-enabled**

#### **Syntax Description**

This command has no arguments or keywords.

# **Default**

By default, the router runs Banyan's Routing Update Protocol (RTP) routing protocol only.

# **Command Mode**

Global configuration

#### **Usage Guidelines**

When SRTP is enabled, the router dynamically determines whether it needs to send RTP messages, SRTP messages, or both.

### **Example**

The following example enables SRTP on serial interface 0:

```
interface serial 0
vines routing
vines srtp-enabled
```
# **Related Command**

**vines routing**

# **vines time access-group**

To control the servers from which the router will accept VINES network time, use the **vines time access-group** global configuration command. To accept VINES network time messages from any server, use the **no** form of this command.

**vines time access-group** *access-list-number* **no vines time access-group**

# **Syntax Description**

*access-list-number* Number of the access list. It is a decimal number from 201 to 300.

#### **Default**

Disabled

### **Command Mode**

Global configuration

# **Example**

The following example applies an access list to incoming time messages:

```
vines access-list 201 permit 27AF9A:1 0:0
vines access-list 201 deny 0:0 FFFFFFFF:FFFF
!
vines time participate
vines time access-group 201
```
#### **Related Commands**

**show vines services vines access-list** (simple) **vines time destination vines time participate vines time set-system vines time use-system**

# **vines time destination**

To control the servers to which the router sends VINES network time, use the **vines time destination** global configuration command. To send VINES network time messages to all servers, use the **no** form of this command.

**vines time destination** *address* **no vines time destination**

# **Syntax Description**

*address* Destination VINES address for the network time messages

# **Default**

Disabled

#### **Command Mode**

Global configuration

#### **Usage Guidelines**

By default, the router sends VINES network time messages to the broadcast address.

You can enter the **vines time destination** command up to 20 times for 20 destination addresses.

#### **Example**

The following example specifies the servers to receive VINES time messages:

```
vines time participate
vines time destination 0027AF9F:0001
vines time destination 300001239:001
```
### **Related Commands**

**show vines services vines time access-group vines time participate vines time set-system vines time use-system**

# **vines time participate**

To control whether the router participates in the synchronization of time across a VINES network, use the **vines time participate** global configuration command. To disable the router's participation in time synchronization, use the **no** form of this command.

**vines time participate no vines time participate**

### **Syntax Description**

This command has no arguments or keywords.

**Default**

Disabled

# **Command Mode**

Global configuration

#### **Usage Guidelines**

The router always listens to the time synchronization messages on the network, and it tracks the network time. This command controls only the sending of time synchronization messages by the router. This arrangement means that you can use the **show vines services** EXEC command to see the network time even if the router is not actively participating in time synchronization.

#### **Example**

The following example sets the router to participate in the sending of VINES time messages:

vines time participate

# **Related Commands**

**show vines services vines access-list** (simple) **vines time access-group vines time destination vines time set-system vines time use-system**

# **vines time set-system**

To set the router's internal time based upon the received VINES network time, use the **vines time set-system** global configuration command. To uncouple the router's time from VINES network time, use the **no** form of this command.

**vines time set-system no vines time set-system**

### **Syntax Description**

This command has no arguments or keywords.

**Default**

Disabled

### **Command Mode**

Global configuration

#### **Usage Guidelines**

You should not use the **vines time set-system** command when running NTP on a router, because this command has no effect on these systems. NTP is considered to be a higher-priority clock than VINES, because it is a much more accurate timekeeping system.

#### **Example**

The following example sets the router's time from received VINES time messages:

```
vines time participate
vines time set-system
```
### **Related Commands**

**show vines services vines access-list** (simple) **vines time access-group vines time destination vines time participate vines time use-system**

# **vines time use-system**

To set VINES network time based upon the router's internal time, use the **vines time use-system** global configuration command. To uncouple VINES network time from the router's time, use the **no** form of this command.

**vines time use-system no vines time use-system**

# **Syntax Description**

This command has no arguments or keywords.

**Default**

Disabled

### **Command Mode**

Global configuration

#### **Usage Guidelines**

The **vines time use-system** command causes the router to import the locally available time source (such as NTP, the Cisco 7000 clock, or DNSIX time) into the VINES time world as an authoritative clock. This is most useful when running NTP on the router. The router appears to the VINES network as a server dialing the NIST clock.

When you specify the **vines use-system** command, VINES will extract the system time and propagate it into the VINES world only if the system time is valid. If you are running NTP, the system time becomes valid when NTP synchronizes with a master. If you are not running NTP, but you do have an internal clock (such as exists on the Cisco 7000 router), you can force that time to be valid by specifying the **clock calendar-valid** command. This will allow VINES to propagate time based upon the Cisco 7000's clock chip.

#### **Example**

The following example sets VINES network time from the router's internal time:

```
ntp peer 131.108.13.111 version 2
!
vines time participate
vines time use-system
```
### **Related Commands**

A dagger  $(\dagger)$  indicates that the command is documented in another chapter.

**clock calendar-valid** † **show vines services vines access-list** (simple) **vines time access-group vines time destination vines time participate vines time-set-system**

# **vines update deltas**

To modify the manner in which routing updates are sent, use the **vines update deltas** interface configuration command. To return to the default method, use the **no** form of this command.

**vines update deltas no vines update deltas**

#### **Syntax Description**

This command has no arguments or keywords.

#### **Default**

No deltas

#### **Command Mode**

Interface configuration

#### **Usage Guidelines**

The **vines update deltas** command significantly modifies the way that routing information is propagated across the network.

On LAN media, using this command causes the router to stop transmitting and to stop expecting periodic routing updates. Instead, the router transmits and expects a periodic hello message. The difference between these two messages is whether routing information is included. The router will continue to send flash updates to inform its neighbors of any changes to current routing table information. This is the same frequency and type of routing updates used on LANs by VINES version 5.50, but our packet format differs from the VINES format.

On WAN media, using this command causes the router to transmit three normally spaced routing updates and then cease transmission. The router does *not* send periodic hello messages. The router will, however, continue to send flash updates to inform its neighbors of any changes to current routing table information. This is the same frequency and type of routing updates used on LANs by all versions of VINES, but our packet format differs from the VINES format.

#### **Example**

The following example modifies the propagation of routing update information on the WAN interface connected to serial interface 0:

```
interface serial 0
vines metric
vines update deltas
```
### **Related Commands**

**show vines interface show vines neighbor show vines routes vines metric**

# **vines update interval**

To modify the frequency at which routing updates are sent, use the **vines update interval** interface configuration command. To return to the default frequency, use the **no** form of this command.

**vines update interval** *seconds* **no vines update interval** *seconds*

#### **Syntax Description**

*seconds* Interval, in seconds, between the sending of periodic VINES routing updates. This can be a number in the range 0 to  $2^{32}$  and will be rounded up to the nearest 5 seconds. The default value is 90 seconds. If you omit *seconds* or specify a value of 0, the default value of 90 seconds is used.

#### **Default**

90 seconds

# **Command Mode**

Interface configuration

#### **Usage Guidelines**

The **vines update interval** command controls the interval at which the router sends routing updates. The routing update interval should be the same on all VINES-speaking entities on the same physical network.

For networks on which other vendors' entities are present, it is safe to use any setting in the range 30 to 100 seconds on networks. This is the range of update intervals supported by Banyan servers. You should use values outside of this range (with the exception of zero) only on networks that contain only our routers. You can use a value of zero on networks with only our routers or on WAN links connecting our routers and Banyan servers. In this configuration, you must also address application-level security requirements.

For Banyan VINES sites that support "change-only" updates on LAN networks, you can use the **vines update interval** command in LAN networks with both our routers and Banyan servers.

#### **Example**

The following example sets the update interval on serial interface 0 to a value of 270 seconds:

```
interface serial 0
vines metric
vines update interval 270
```
#### **Related Commands**

**show vines interface show vines neighbor show vines routes vines metric**

**vines update interval**